## **VYSOKÉ UCENI TECHNICKE V BRNE**

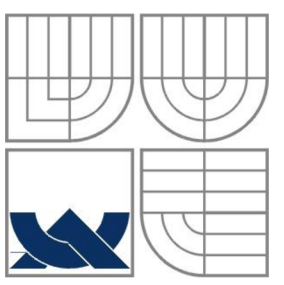

BRNO UNIVERSITY OF TECHNOLOGY

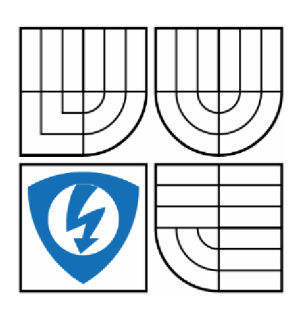

FAKULTA ELEKTROTECHNIKY A KOMUNIKAČNÍCH TECHNOLOGIÍ ÚSTAV AUTOMATIZACE A MĚŘICÍ TECHNIKY FACULTY OF ELECTRICAL ENGINEERING AND COMMUNICATION DEPARTMENT OF CONTROL AND INSTRUMENTATION

## **ŘÍZENÍ TECHNOLOGICKÉHO PROCESU SYSTÉMEM CONTROL WEB 7**

AUTOMATIC PROCES CONTROL WITH SYSTÉM CONTROL WEB 7

DIPLOMOVÁ PRÁCE MASTER THESIS

AUTHOR

AUTOR PRÁCE BC. MARTIN MODLITBA

**SUPERVISOR** 

VEDOUCÍ PRÁCE Ing. JAN PÁSEK, CSc.

**BRNO 2016** 

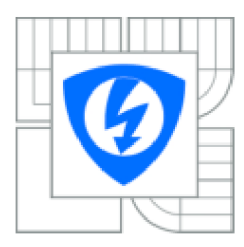

**VYSOK É UČENÍ TECHNICK É V BRNĚ** 

Fakulta elektrotechniky *a* **komunikačních technologii** 

Ústav automatizace a měřicí techniky

### **Diplomová práce**

**magisterský navazující studijní obor Kybernetika, automatizace a měřeni** 

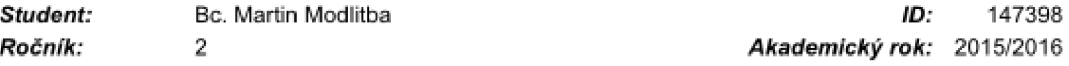

#### **NÁZEV TÉMATU :**

#### Řízení technologického procesu systémem Control Web 7 **Řízen i technologickéh o proces u systéme m Contro l We b 7**

#### POKYNY PRO VYPRACOVÁNÍ:

Návrh kompletní realizace řízení technologického procesu s pomocí systému Control Web 7 a Vision Lab. Cíle diplomové práce:

1. Specifikujte a popište řízený technologický proces

**1. Specifikujte a popište Fizený technologický proces 2. Navrhněte řídicí systém včetně HW vybavení. Má vrh bude zahrnoval procesni řízeni, HMI. archivaci** 

**dat a http server.** 

**3. Vytvořte řídicí program a program vizualizace a ovládání. 4. Analyzujte funkce systému VisionLab v prostředí Control Web a pcro^nejie ho s jinými obdobnými** 

**systémy. 5. Ovéření lunkce bude provedeno s reálnymi HW komponentami a částečné přímým napojením podle možností provozovatele výrobní linky.** 

#### **DOPORUČEN Á LITERATURA:**

**1. Firemní dokumentace společnosti Moravské přístroje a. s.** 

2. CAGAŠ, Roman. Control Web - Všestranný pomocník pro tvůrce aplikačních programů [online]. 2011 **3. SCHL E G EL, Miloš. PID regulátory: problémy teorie a praxe [online]. 20O3** 

*Termín zadáni:* **3.2.2016** *Termín o devzdäni:* 16. S. 2016

*Vedoucí práce:* **Ing. Jan Pásek, CS c**  *Konzultanti diplomové práce:* 

#### **doc. Ing. Václav Jirsík, CSc,**

**U P OZOR NENÍ: Predseda** *oborové rady* 

Autor diplomové práce nesmí při vytváření diplomové práce porušit autorská práva třetích osob, zejména nesmí zasahovat nedovoleným způsobem do cizích autorských práv osobnostních a musí si být plně vědom následků porušení ustanovení § 11 a následujících autorského zákona č. 121/2000 Sb., včetně možných trestněprávních důsledků vyplývajících z ustanovení části druhé, hlavy VI. díl 4 Trestního zákoníku č.40/2009 Sb.

### **Abstrakt**

V diplomové práci je řešeno téma řízení technologického procesu systémem Control Web 7. Po úvodní předmluvě následuje specifikace a popis řízeného procesu (jeho konkretizace). V následující části je slovně i za pomoci vývojového diagramu popsána koncepce celého zhotovovaného systému. Dále je zde popsáno prostředí Control Web 7 a proces programování řídící aplikace včetně výsledných obrazovek aplikace. Poslední část diplomové práce se věnuje výstupní kontrole pomocí programového modulu VisionLab, jenž je rozšiřujícím modelem systému Control Web a srovnání modulu VisionLab s konkurenčními systémy strojového vidění.

### **Klíčová slova**

Technologický proces, řízení technologického procesu, Control Web 7, VisionLab

### **Abstract**

The master work topic is dealt with process control system Control Web 7. After the introductory preface is followed by the specification and description of controlled process (the specification). The following is verbally with the assistance of the flowchart describes the concept of the whole system under manufacture. Then there is outlined how to proceed with an application programming and is described also Control Web 7. The last part of the master work is devoted to final inspection using the program module VisionLab compared with competing vision systems, which is an addition to the family of Control Web.

### **Keywords**

Technological process, technological proces control, Control Web 7, VisionLab

## **Bibliografická citace**

MODLITBA , M . *Řízení technologického procesu systémem Control Web 7.* Brno: Vysoké učení technické v Brně, Fakulta elektrotechniky a komunikačních technolo 2015. 49 s. Vedoucí diplomové práce byl Ing. Jan Pásek, CSc.

### **Prohlášení**

"Prohlašuji, že svou diplomové práci na téma Řízení technologického procesu systémem Control Web 7 j sem vypracoval samostatně pod vedením vedoucího diplomové práce a s použitím odborné literatury a dalších informačních zdrojů, které jsou všechny citovány v práci a uvedeny v seznamu literatury na konci práce. Jako autor uvedené diplomové práce dále prohlašuji, že v souvislosti s vytvořením této diplomové práce jsem neporušil autorská práva třetích osob, zejména jsem nezasáhl nedovoleným způsobem do cizích autorských práv osobnostních a jsem si plně vědom následků porušení ustanovení § 11 a následujících autorského zákona č. 121/2000 Sb., včetně možných trestně právních důsledků vyplývajících z ustanovení části druhé, hlavy VI. Díl 4 Trestního zákoníku č. 40/2009 Sb."

V Brně dne: **16. května 2016** 

podpis autora

### **Poděkování**

Děkuji vedoucímu diplomové práce Ing. Janu Páskovi, CSc. za účinnou metodickou, pedagogickou a odbornou pomoc a další cenné rady při zpracování mé diplomové práce.

V Brně dne: **16. května 2016** 

podpis autora

## **Obsah**

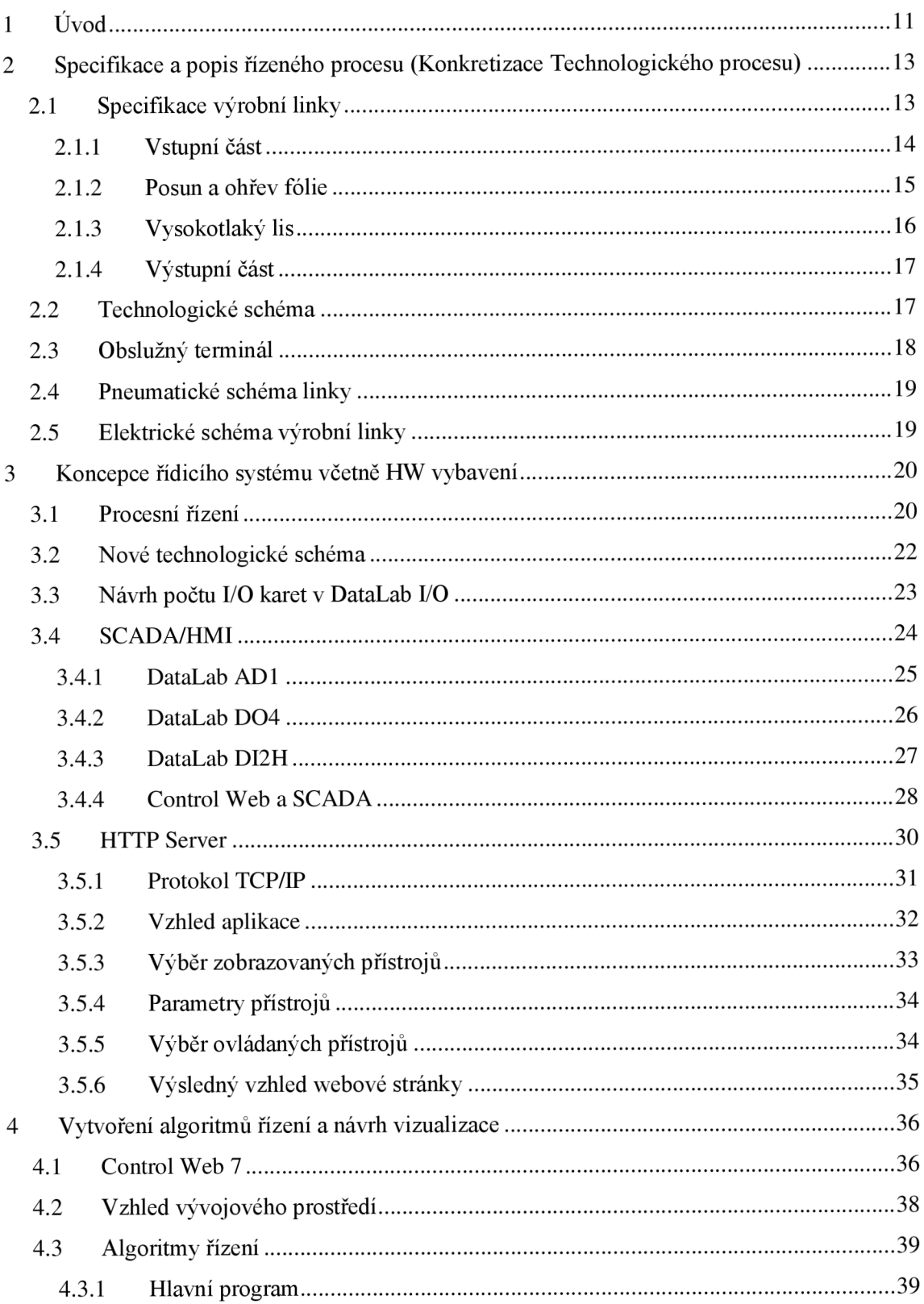

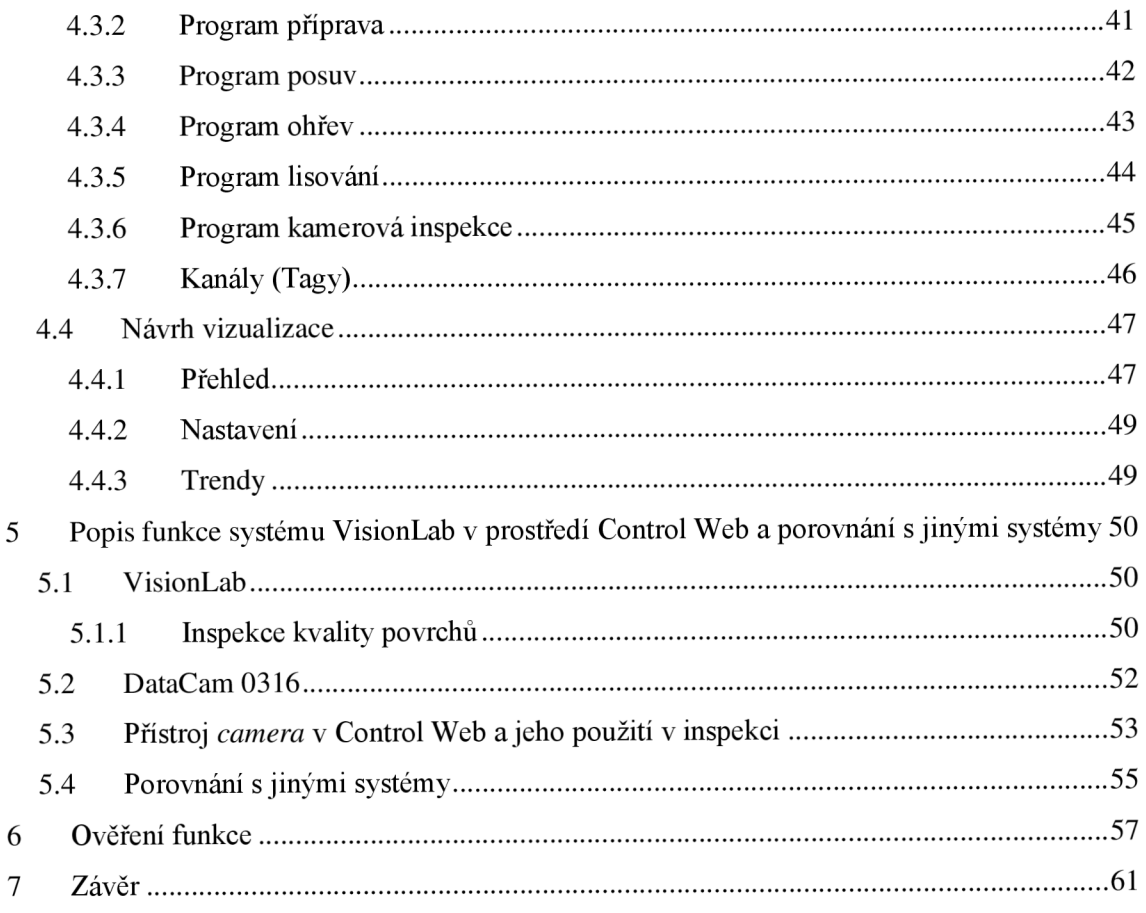

## **Seznam obrázků**

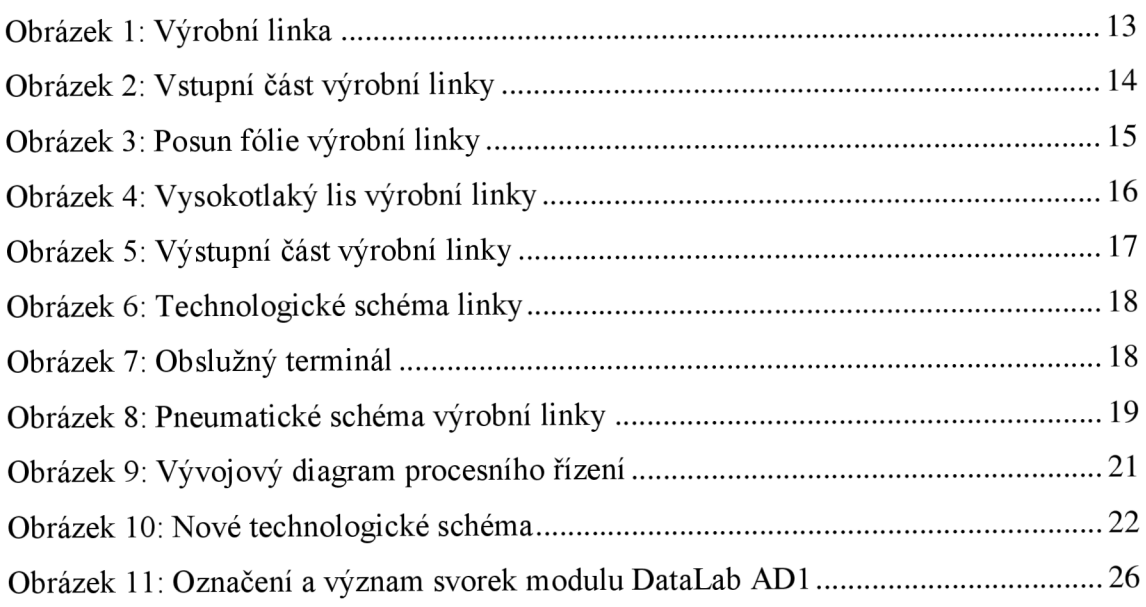

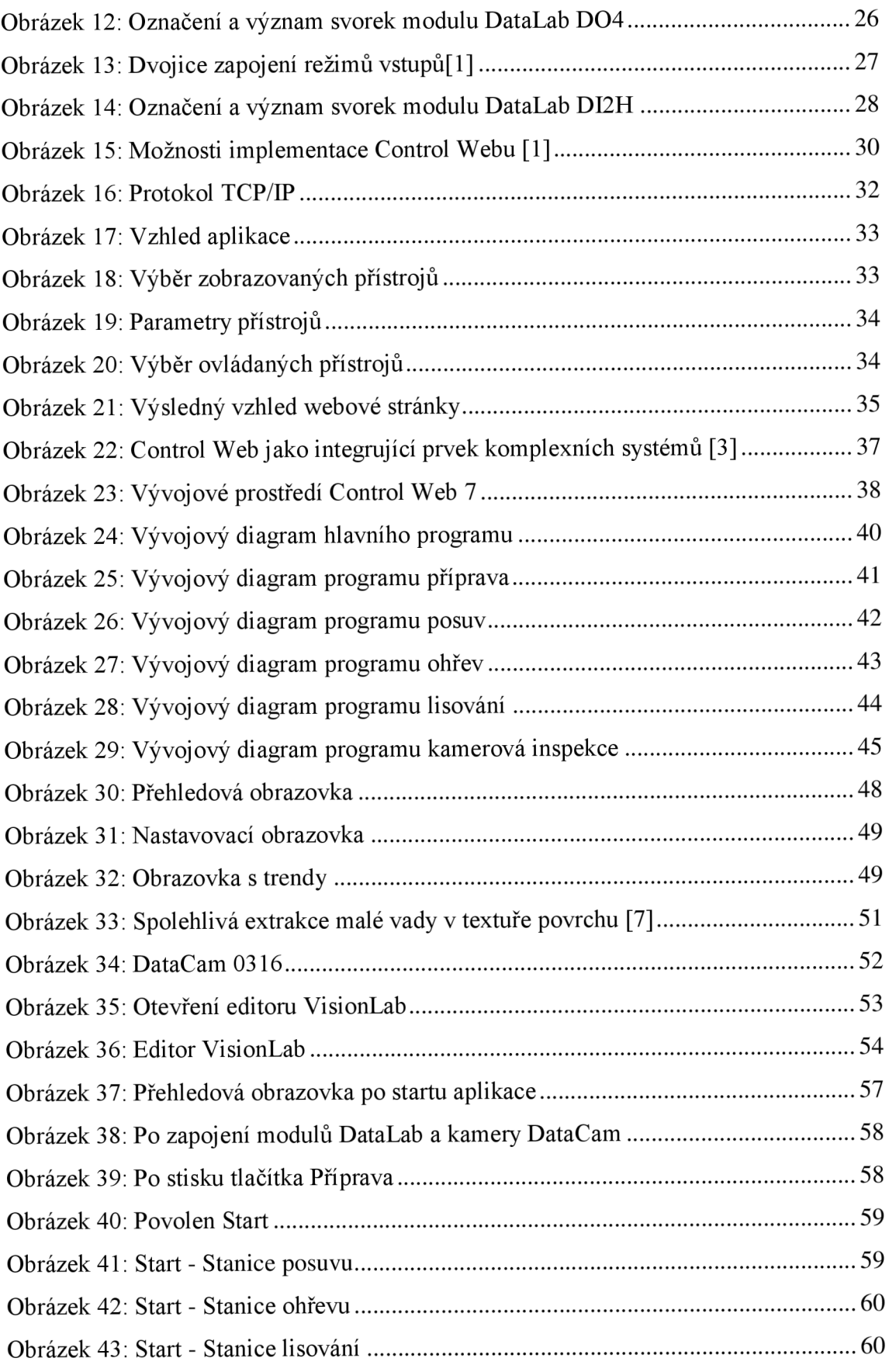

## **Seznam tabulek**

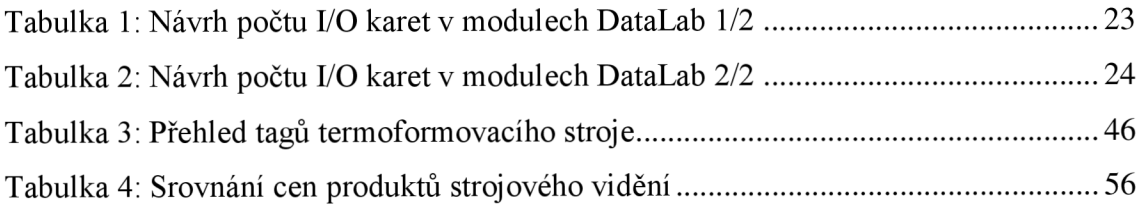

## **1 ÚVOD**

Úkolem diplomové práce je zrealizovat modernizaci řízení technologického procesu v praxi. Pojmem technologický proces může být chápáno více různorodých procesů od procesů řídících velké celky, až po procesy miniaturní a to například výroba objektivů do fotoaparátů mobilních telefonů. Rozdílnost technologických procesů není jen v měřítku rozměrů a tolerancí, ale především v rozmanitosti množství řešitelných problematik.

V této diplomové práci je řešen řídicí systém technologického procesu výrobní linky na plastové lisované pláty, jeho propojením s HTTP serverem a vizuální kontrolou výsledného produktu. Nově navržený řídicí systém nahradí původní řídicí systém, přičemž se využijí některé osvědčená technická řešení původního systému a parametry, jako např. parametry regulátoru PID pro ohřívání lisu. Do celého procesu je zavedena modularita, pro případné rozšíření škály výrobků, nebo pro připojení k další výrobní lince.

Produktem linky je transportní zásobník -plato na skleněné zátky do vín a šampaňských.

Výrobní linka je sestavena z několika částí, které jsou v práci dále podrobně rozebrány. Důvodem k modernizaci linky je především zvýšení kvality výlisků, omezení zmetkovosti v konečné části procesu. Dále je snaha o zrychlení celého výrobního procesu a je provedena modernizace na nový software, včetně moderních prvků hardware dnešní doby. Všechny změny jsou též popsány v dalších částech diplomové práce.

Aplikace je vytvářena podle zadání firmy Moravské přístroje a.s., jež se zabývá průmyslovou automatizací a vývojem vlastního software – (prostředí Control Web, rozšiřující nadstavba VisionLab) a vlastního hardware (systémy DataLab, DataCam a DataLight). Specializace podle automatizační pyramidy je od fyzické vrstvy přes SCADA systémy po MES systémy, časem bude přítomna snaha expanze do širšího okruhu trhu a tedy rozšíření o ERP vrstvu a tedy pokrytí celé sféry podniku softwarem a hardwarem jedné jediné firmy. Toto umožňuje jednoduší servisní zásahy a vyřazuje to možnost nekompatibility software a hardware v daném zadávajícím podniku, nebo na dané fyzické osobě (například řídící algoritmy chytrých domů).

Obrovskou výhodou je kompatibilita navrhovaných řešení od aplikací ve starší verzi Control Webu pod operačním systémem Windows 95 až po Control Web 7 na dnešních systémech Windows 7 až 10. Aplikace programované ve starších verzích Control Webu stačí upravit v editoru programu o nové názvy a vstupně/výstupní parametry OCL (procedurální jazyk) procedur. Navíc je programátor překladačem upozorněn na případnou nekompatibilitu a chybnou deklaraci OCL procedur z minulých verzí.

Moravské přístroje a.s. pro práci poskytují nejnovější software společnosti a přístup k modernímu hardware, tudíž je práce programována v nejnovější verzi programovacího prostředí Control Web 7 s programovou nadstavbou VisionLab na operačním systému Windows 10 Professional. Ve výsledku bude program fungovat na průmyslovém počítači DataLab PC s operačním systémem Windows 7 Embeded. Verze operačního systému "embeded" je speciálně vyvinutou verzí systému Windows pro aplikace vestavěných systémů. Data, jež chceme zachovat po restartu zařízení, je potřeba zapsat na přítomnou SD kartu pomocí příkazu *commit,* pokud se tohle neprovede před restartem nebo vypnutím průmyslového PC, neuložená data se ztratí a po restartu, či vypnutí budou platit data po posledním *commitu.* Naši aplikaci sice zapíšeme *commitem* do paměti SD karty, aby vždy naběhla ihned po startu operačního systému, ale procesní data, která budou zpracovávaná aplikací, budou poskytována přímo přes vestavěný HTTP server ethernetovým připojením do průmyslové sítě podniku Auttep s.r.o., jenž vytvořil požadavek na realizaci zakázky.

Jelikož z praxe víme, že nejchybovější element v automatizaci procesů je člověk, je třeba jeho chybovost omezit na minimum. V tomto případě se jedná o výstupní kontrolu, ta je místo lidské oční kontroly nahrazena kamerou DataCam obsluhovanou pomocí nástroje VisionLab.

## **2 SPECIFIKACE A POPIS ŘÍZENÉHO PROCESU (KONKRETIZACE TECHNOLOGICKÉHO PROCESU)**

Technologickým procesem je vyráběn transportní zásobník z plastového plátu na skleněné zátky do vín a šampaňských. Řešení zakázky je pod záštitou společnosti Moravské přístroje a.s. a výsledná realizace je pro zákazníka firmu Auttep s.r.o. zabývající se plastikářskou výrobou.

Výrobní linka (viz. Obrázek 1) je tzv. termoformovací stroj 2LD MINOR 2530, na němž je možné zpracovat druhy umělých hmot typu A-PET, R-PET, PVC , PS, OPS a tvarovat pozitivní formy včetně rovného výseku. [11]

Linka byla v řídící části zkonstruována za použití prvků společnosti OMRON , jenž jsou v návrhu nahrazeny prvky komponent DataLab.

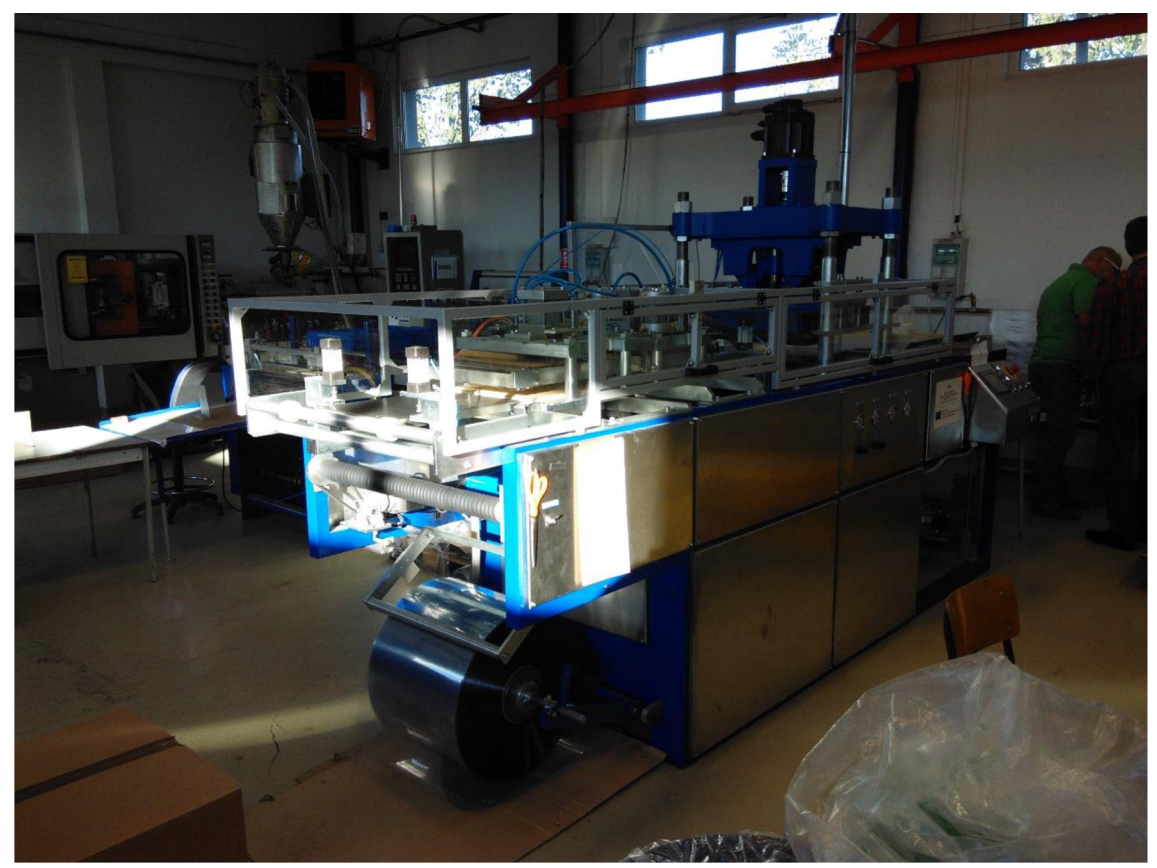

### **2.1 Specifikace výrobní linky**

**Obrázek 1: Výrobní linka** 

K výrobě hotového kusu výrobku je třeba dodržet postup, jenž sestává s níže popsaných kroků rozdělených do podnadpisů pro větší přehlednost.

Pro diplomovou práci je specifikace výrobní linky klíčovým aspektem k správnému finálnímu programovému řešení celé problematiky.

### **2.1.1 Vstupní část**

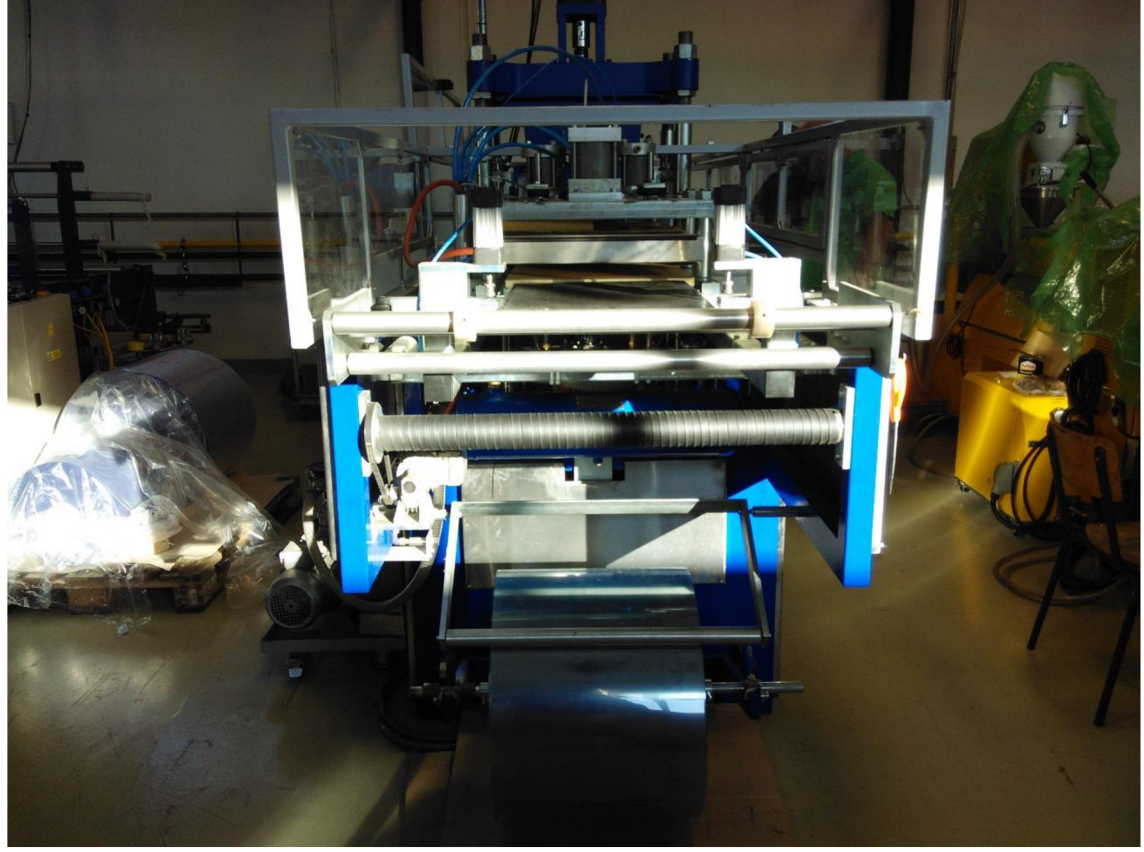

**Obrázek 2: Vstupní část výrobní linky** 

Ve vstupní části (viz. Obrázek 2) máme uchycovací mechanismus na válec, na němž je navinuta plastová fólie. Při výměně válce je třeba ručně odpečetit válec a nasunout plastovou fólii z válce mezi sérii kovových otočných válců linky. Dále je třeba fólii nasunout až na rovnou plochu, tím se překryjí čidla, jež indikují přítomnost fólie ve vstupní části linky.

### **2.1.2 Posun a ohřev fólie**

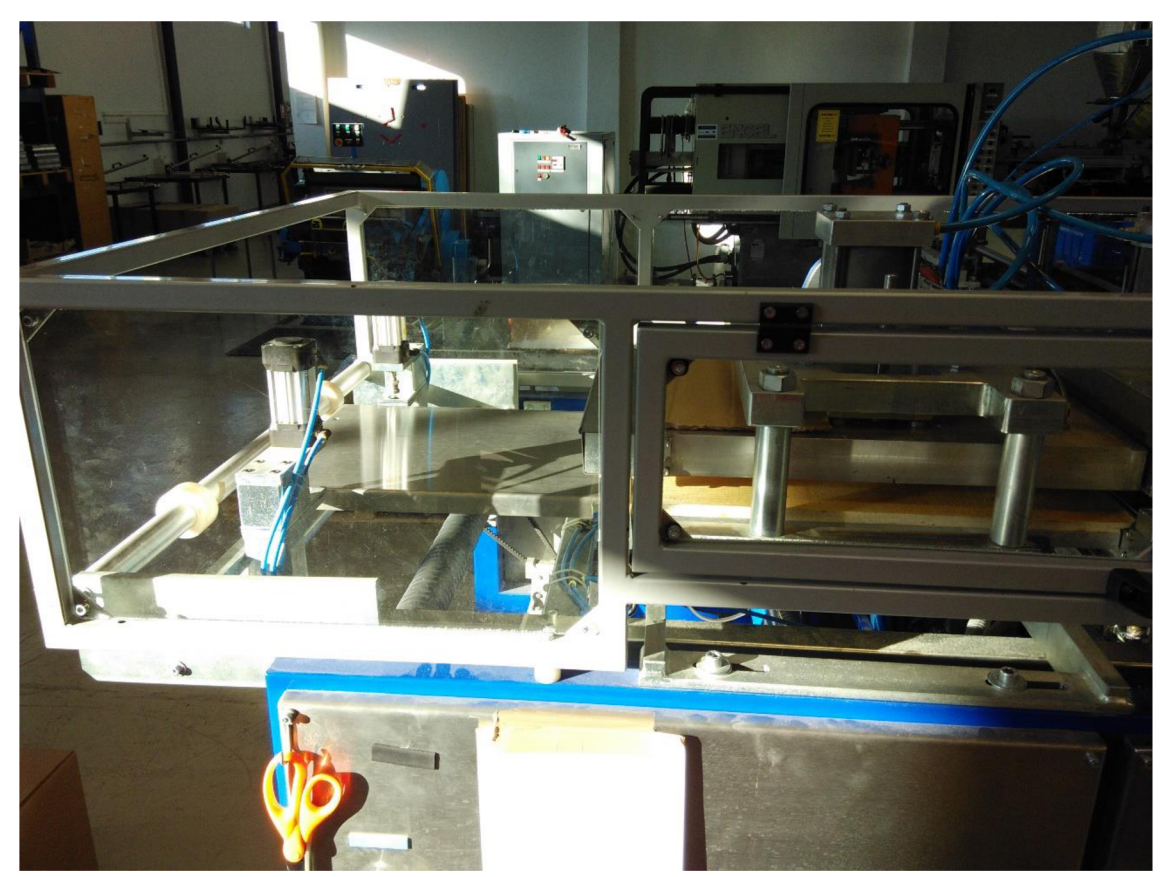

**Obrázek 3: Posun fólie výrobní linky** 

Další částí vytlačovacího stroje (viz. Obrázek 3) je sestava skládající se ze servopohonu a pohyblivých pneumaticky ovládaných úchopů. Úchopy se pohybují po vodících tyčích pomocí dvou řemenic. Tato sestava ve výsledku zajišťuje posun fólie dál do stroje krokově o přesně vymezenou délku tak, aby zbytky plastové fólie (mezery mezi jednotlivými výslednými kusy) byly minimální. Dále je ve druhé části stroje přísavný systém, jenž přitáhne fólii a posune ji o předem definovaný kus. Úchopný systém se též stará o rovnoměrné nasunutí fólie do vodítek. Vodítka vedou fólii do ohřívací části stroje. Správný ohřev je jednou z klíčových částí technologického procesu k ohřevu slouží tří zónové topení se samostatně řízenými zónami.

### **2.1.3 Vysokotlaký lis**

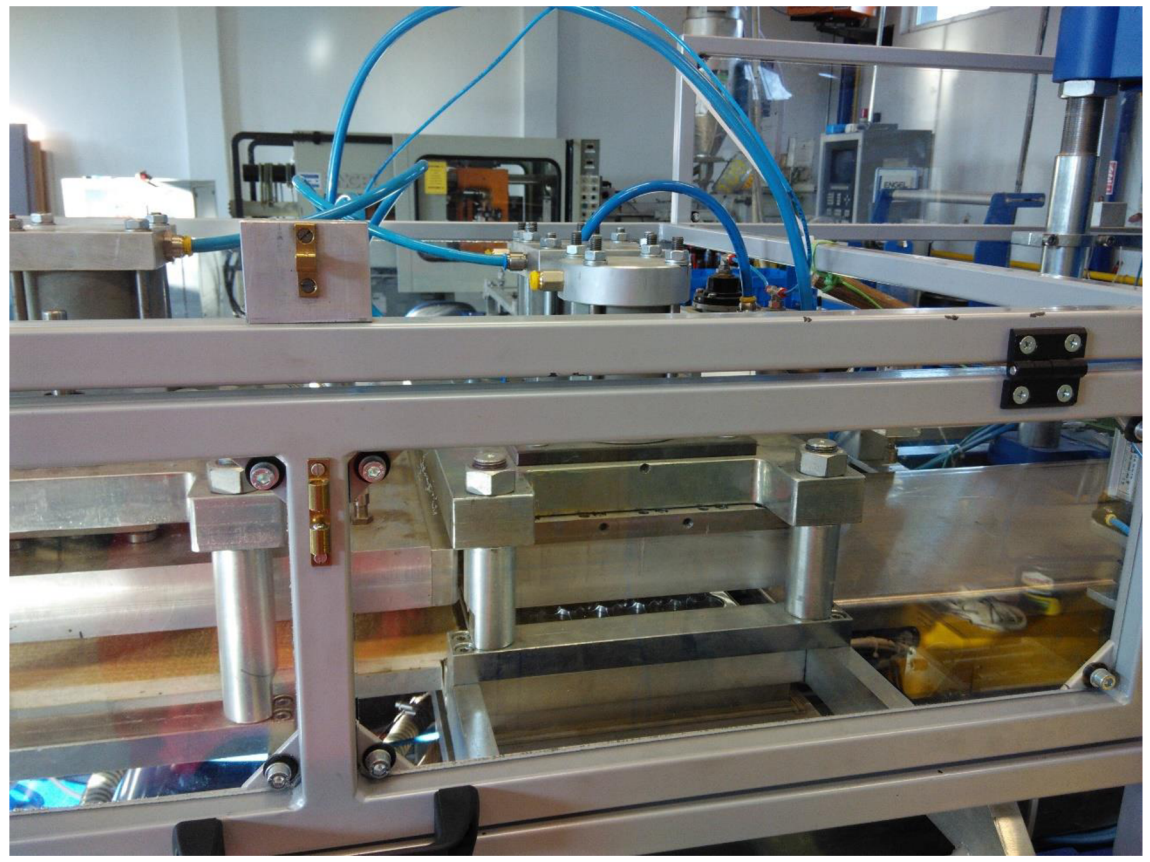

**Obrázek 4: Vysokotlaký lis výrobní linky** 

Vysokotlaký lis (viz. Obrázek 4) sevře nahřátou fólii do formy a vylisuje požadovaný tvar výrobku. Použitá forma je v procesu neměnná a je připevněna napevno. Pro případné změny ve velikosti zátky je třeba nejen změnit danou formu, ale i data. Tato změna bývá velmi pracná a nese sebou spoustu vedlejších provozních nákladů. To ovšem nemění nic na skutečnosti, že pokud je požadavek na změnu tvaru misek, či počtu zátek na plátu, je třeba zhotovit novou formu a vedlejší náklady jsou nedílnou součástí nové specifikace zadání.

### **2.1.4 Výstupní část**

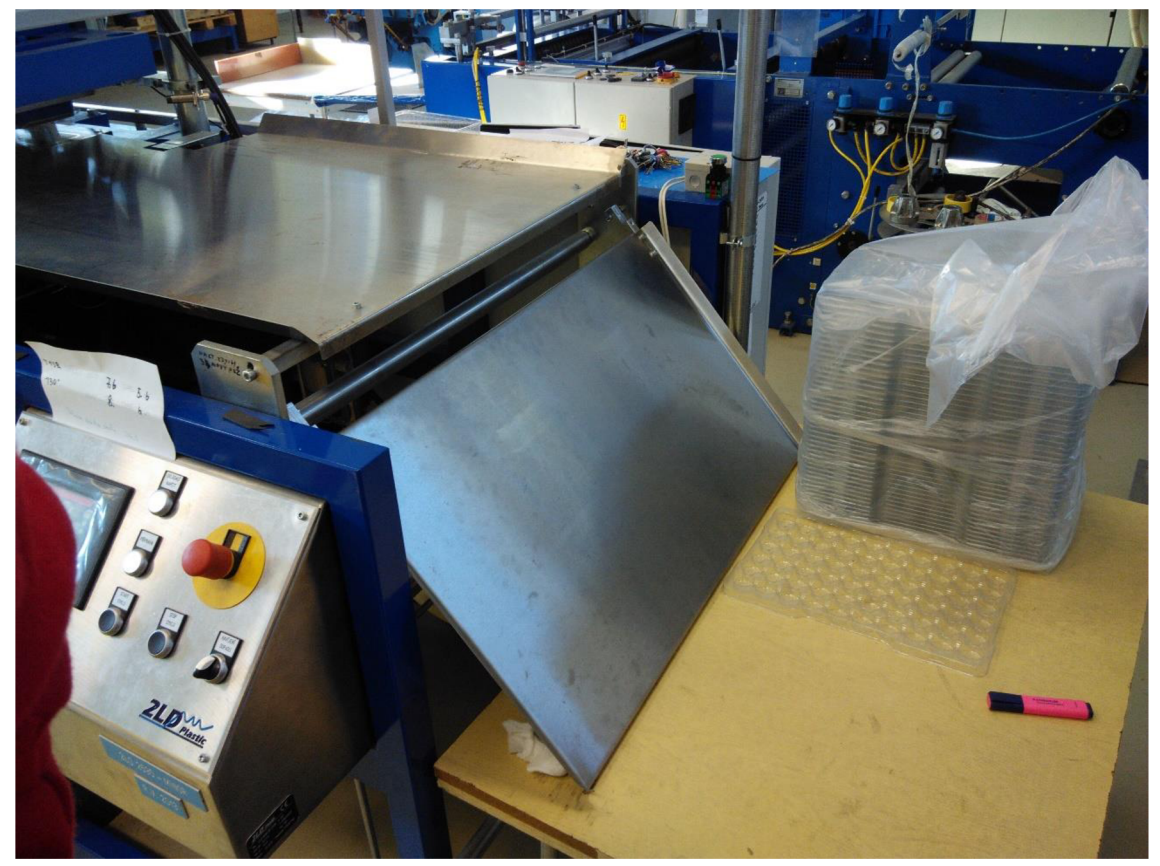

**Obrázek 5: Výstupní část výrobní linky** 

Výstupní část (viz. Obrázek 5) je sestavena z plochy, na niž vyjede hotový výrobek po vylisování a obsluha se postará o odebrání výrobku. Při odebrání se provádí výstupní kontrola kvality výlisku. Taje nyní řešena oční optickou kontrolou obsluhy. Z toho je patrné, že kontrola kvality výlisku nedosahuje dnešních požadavků, je tudíž nutná její modernizace, jejíž návrh je také součástí diplomové práce.

### **2.2 Technologické schéma**

V následujícím schématu (viz. Obrázek 6) lze vidět zařazení jednotlivých stanic ve výrobním procesu. Dále jsou zde schematicky zakresleny koncové snímače mechanismů posunu. Po dojezdu na koncový snímač se posuv zastaví a nastává výrobní fáze (ohřev, vytlačování, ořez) podle konkrétní stanice. Po ořezu výrobku a rozevření formy ve třetí stanici, sjede výrobek na odebírací desku a absolvuje vizuální kontrolu, jež je zatím prováděna obsluhou. Všechny signály a hodnoty veličin jsou směřovány do PLC, vybraná data jsou zobrazena na uživatelském panelu.

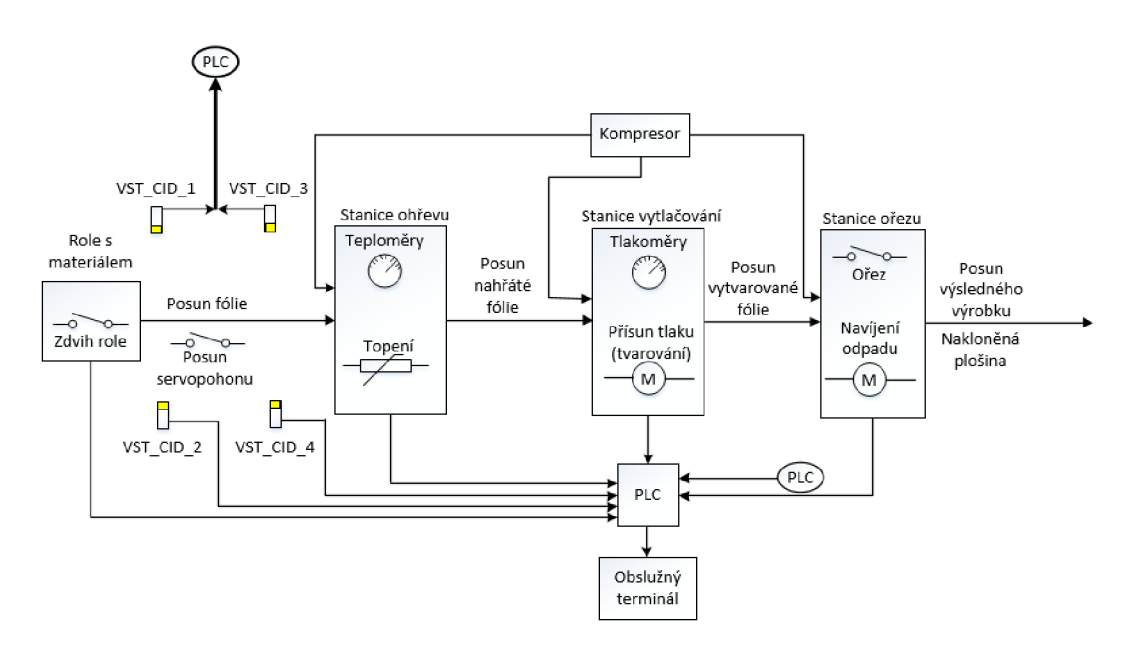

**Obrázek 6: Technologické schéma linky** 

### **2.3 Obslužný terminál**

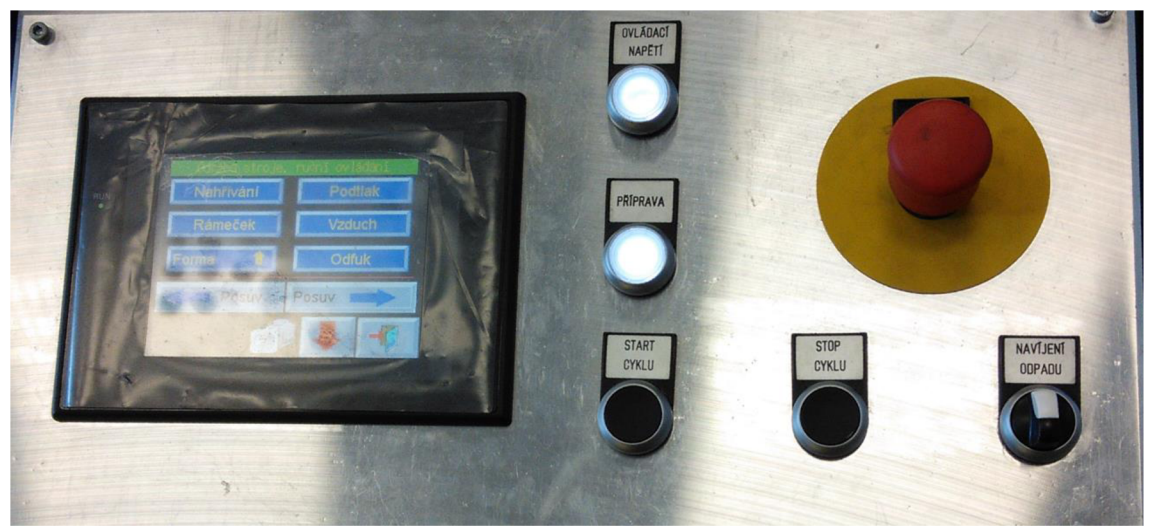

**Obrázek 7: Obslužný terminál** 

Obslužný terminál (viz. Obrázek 7) je umístěn u výstupní části linky (viz. Obrázek 5). Dotykový displej, bude nahrazen otočným dotykovým monitorem. To zajišťuje lepší přístup k ovládání stroje a pohodlnější manipulaci obsluze stroje. Dále je uživatelský panel osazen tlačítky pro základní obsluhu cyklu stroje a servisní zásahy, central stop tlačítkem a přepínačem zajišťujícím zapnutí a vypnutí navíjení odpadu. Všechny prvky kromě tlačítka Central Stop budou nahrazena ovládáním přes dotykovou obrazovku.

### **2.4 Pneumatické schéma linky**

Koncepce pneumatického schéma výrobní linky zůstává nezměněna a je využito stejných principů jako ve starším způsobu vytlačování. Změněn je způsob jejich ovládání, to bylo dříve řešeno signály do PLC . V návrhu jsou nově ovládány dvoustavovými proměnnými typu boolean skrze dvojici modulů DO4 umístěných v druhém modulu DataLab (viz. Tabulka 1). Pneumatické schéma stroje (viz. Obrázek 8) je složeno z několika ventilů, dvojice vzduchových nádrží, prvky pro snížení tlaku s odlehčeními, restriktory a jednočinnými ventily bez pružiny.

Pneumatické schéma je součástí přílohy diplomové práce (viz. Seznam příloh).

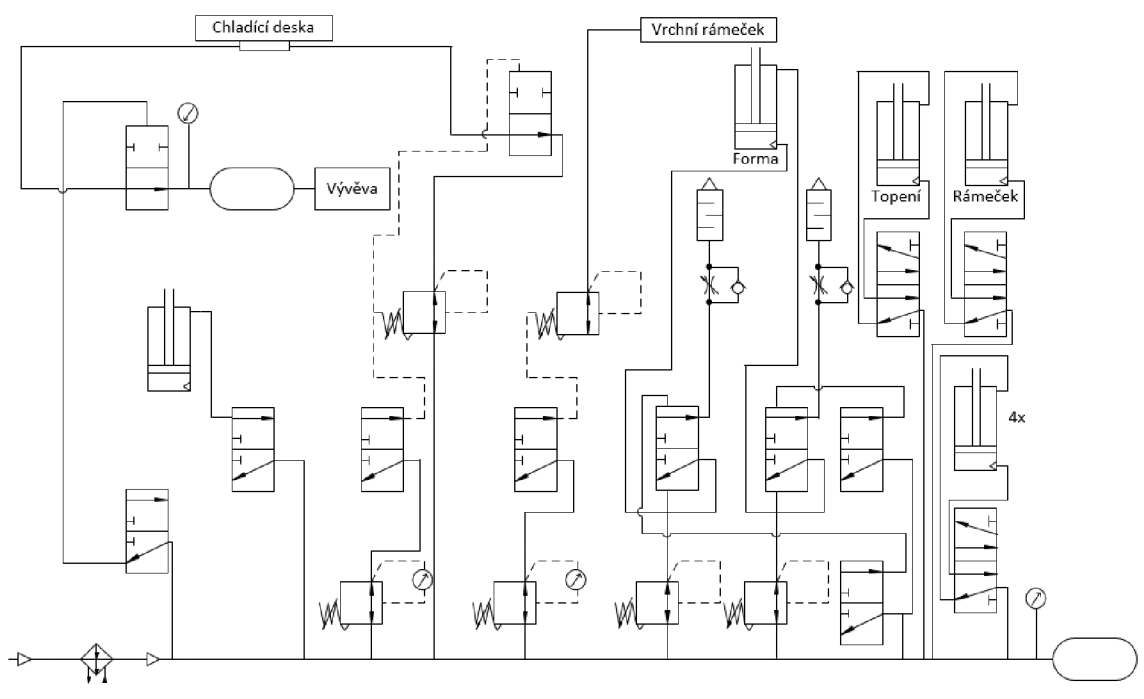

**Obrázek 8: Pneumatické schéma výrobní linky** 

### **2.5 Elektrické schéma výrobní linky**

Ke stroji byla dodána výkresová dokumentace silových obvodů. Ta byla překreslena a změněna s ohledem na nový řídicí systém. Kromě silových prvků bylo třeba zaznamenat zapojení řídících signálů k DataLabu, což bylo provedeno a řídící signály včetně silových obvodů jsou přiloženy k práci v příloze č. 2 (viz. Seznam příloh). Celkem se jedná o devět výkresů. V prvních čtyřech výkresech je zakresleno napájení obvodů, ohřevu a pohonů. Na pátém výkresu se nachází zapojení bezpečnostních obvodů (tlačítko Central Stop a dvě bezpečnostní relé). Pro návrh řídicího systému jsou nej důležitější výkresy s čísly 6, 7 a 8, na nichž jsou znázorněny analogové a digitální vstupní a výstupní signály.

## **3 KONCEPCE ŘÍDICÍHO SYSTÉMU VČETNĚ HW VYBAVENÍ**

Softwarová část aplikace navržená v této části diplomové práce, je zrealizována v programovém prostředí Control Web 7. Hardwarová část je řešena též komponenty od společnosti Moravské přístroje a.s. a to sice průmyslovým počítačem DataLab PC, jednotkami DataLab a průmyslovou kamerou DataCam.

### **3.1 Procesní řízení**

Po startu procesu (viz. Obrázek 9) jsou zkontrolovány všechny bezpečnostní prvky. Pokud jsou v pořádku, postupuje fólie přes trojici stanic obsluhujících posuv, ohřev, lisování a výstupní kontrolu fólie. Nejprve dojde k uchopení fólie, poté posunu na doraz a puštění fólie. Proces pokračuje do stanice ohřevu, jenž obstarává přísun topení, setrvání pro rovnoměrné nahřátí fólie a na závěr odsun topení. Nahřátá fólie postupuje do lisovací stanice, kde je vylisována do formy formovacím vzduchem. Současně slisováním se provádí odstřižení hotového výrobku. Výrobek pokračuje na kamerovou inspekci vad, zde je provedena výstupní kontrola a zpracování zjištěných výsledků.

Po průchodech fólie prvními dvěma stanicemi začínají fungovat všechny části paralelně, takže do doby, než je spotřebována fólie na vstupu, fungují všechny části v taktu.

Úkolem je vylepšit i zrychlit výrobu a zlepšit kvalitu výsledného produktu. Každopádně chtěné parametry j sou navzájem protichůdné, nejvíce nás zajímá kvalita, na její zlepšení se zaměříme především, je možné, že ve výsledku bude proces v určité toleranci pomalejší, ale za to výrazně vzroste dosažená kvalita výrobku, což je žádoucí.

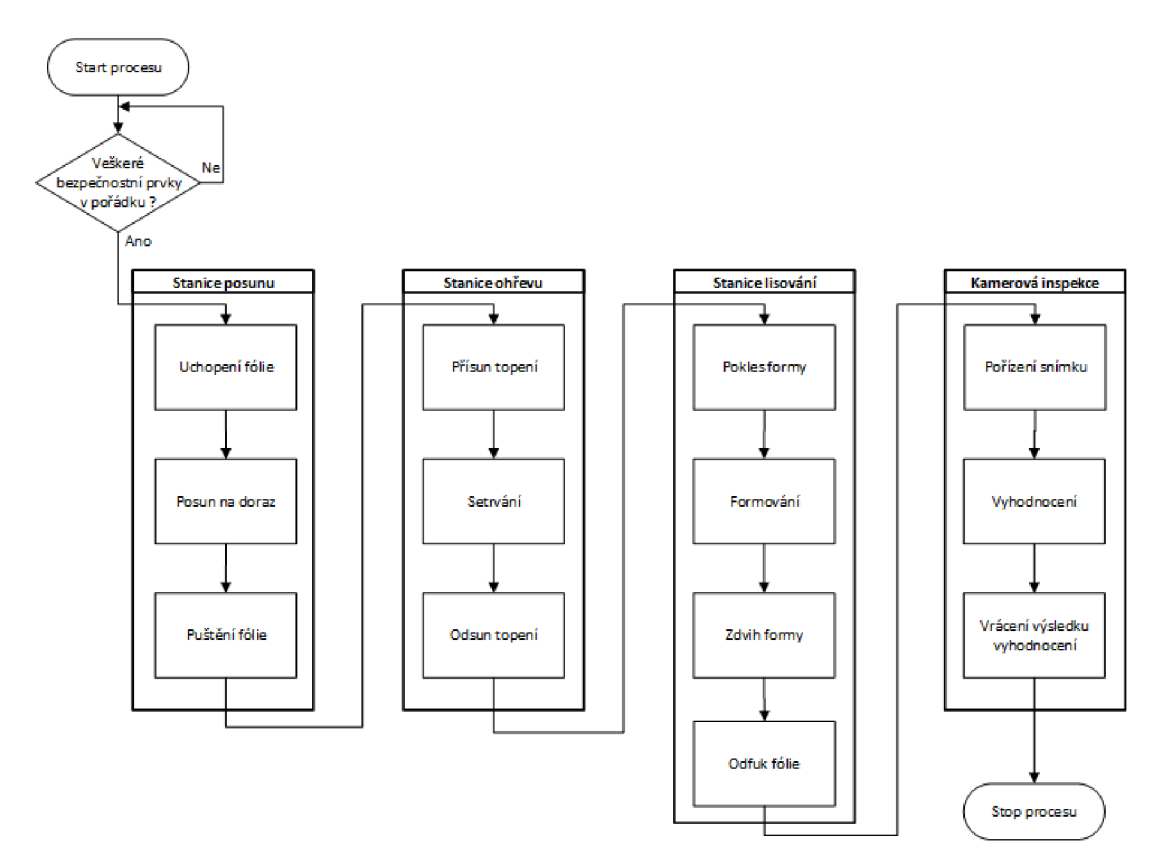

**Obrázek 9: Vývojový diagram procesního řízení** 

### **3.2 Nové technologické schéma**

Na technologickém schéma starší koncepce (viz. Obrázek 6) je třeba provést sice minimální, ale důležité změny, jelikož se mění nejen software, ale částečně i hardware linky. Posun fólie a role jednotlivých stanic zůstávají nezměněny, mění se ovšem zapojení do řídící jednotky. V původním řešení směřovali signály do PLC , v nynější koncepci (viz. Obrázek 10) jdou ovšem signály do jednotek DataLab. Dále se mění role dotykového panelu a to tak, že je nahrazen dotykovým monitorem na otočném kloubu. Po ořezu výrobku a rozevření formy třetí stanice sjede výrobek na vizuální kontrolu jako v dřívějším řešení, vizuální kontrola je ale nyní řešena za pomoci kamery DataCam, s naprogramovanou aplikací v prostředí VisionLab a ne lidskou obsluhou stroje jako tomu bylo doposud. Toto řešení zvyšuje kvalitu kontroly vad výrobků.

Všechny signály a hodnoty veličin jsou směřovány do jednotek DataLab. Proces je zobrazen na dotykový monitor. Řídicí aplikace běží na počítači DataLab PC.

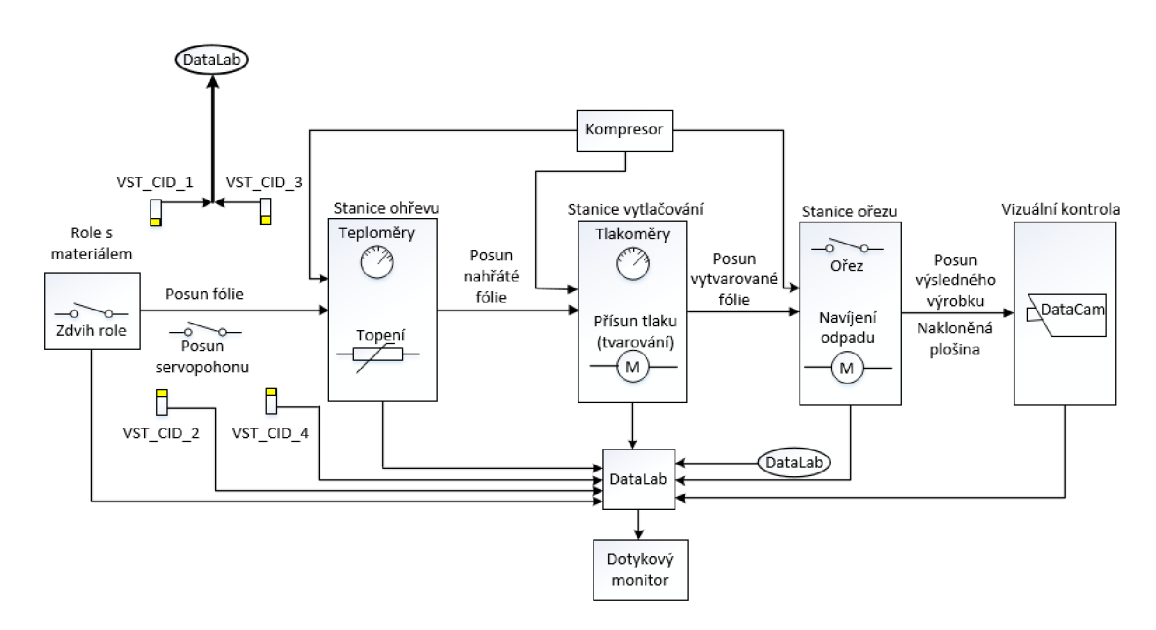

**Obrázek 10: Nové technologické schéma** 

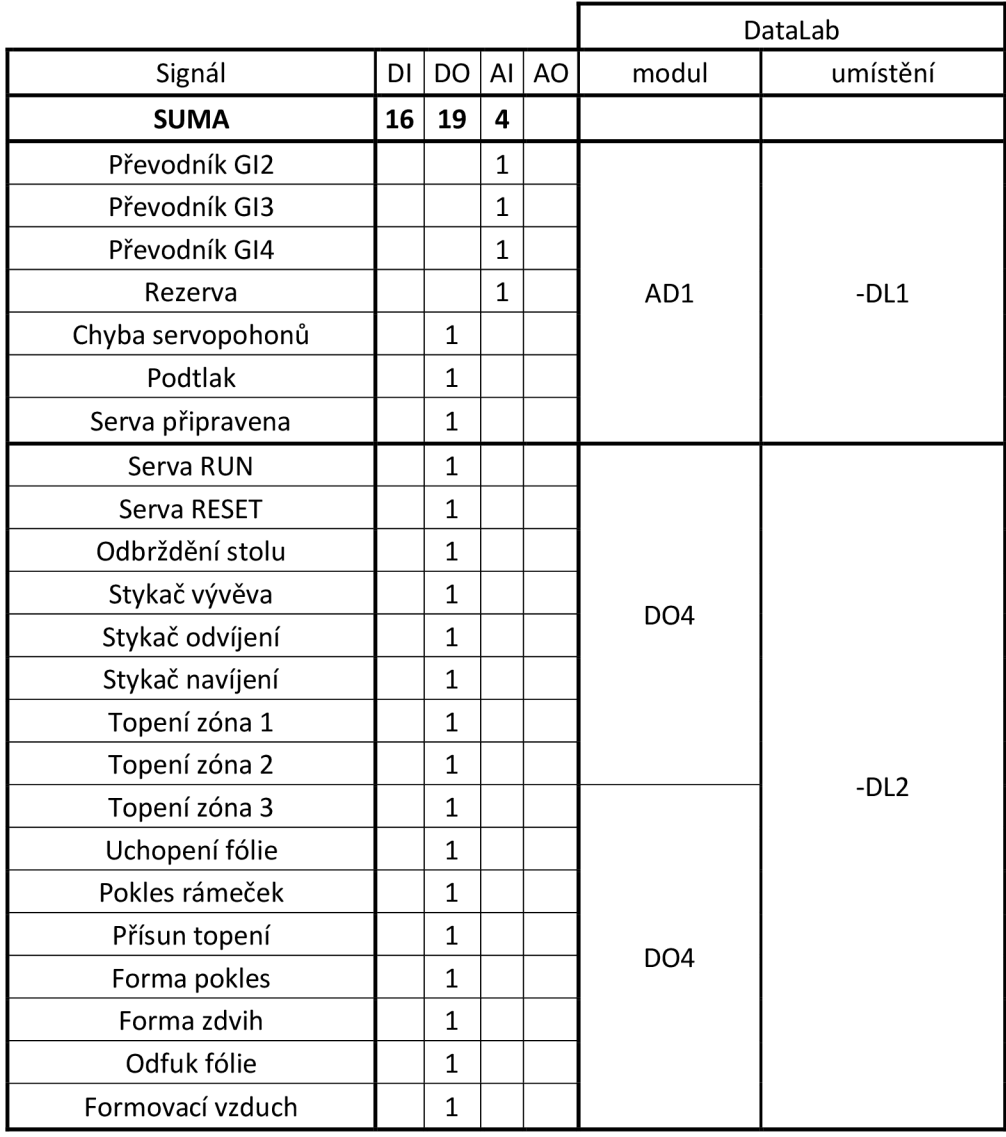

### **3.3 Návrh počtu I/O karet v DataLab I/O**

**Tabulka 1: Návrh počtu I/O karet v modulech DataLab 1/2** 

|                    |                |    |    |    |                   | DataLab  |  |  |
|--------------------|----------------|----|----|----|-------------------|----------|--|--|
| Signál             | DI             | DO | AI | AO | modul             | umístění |  |  |
| Reference stolu    | $\mathbf{1}$   |    |    |    |                   |          |  |  |
| Detekce fólie      | 1              |    |    |    |                   |          |  |  |
| Stůl horní mez     | 1              |    |    |    |                   |          |  |  |
| Stůl dolní mez     | 1              |    |    |    |                   |          |  |  |
| Snímač odvíječ     | 1              |    |    |    | DI <sub>2</sub> H |          |  |  |
| Snímač navíječ     | 1              |    |    |    |                   |          |  |  |
| Detekce posuvu     | 1              |    |    |    |                   |          |  |  |
| Posuv konc. Poloha | 1              |    |    |    |                   | $-DL2$   |  |  |
| Ochrany pohonů OK  | 1              |    |    |    |                   |          |  |  |
| Kryt_OK / Zavřen   | 1              |    |    |    |                   |          |  |  |
| Bezpečnost OK      | 1              |    |    |    |                   |          |  |  |
| Rezerva            | 1              |    |    |    |                   |          |  |  |
| Rezerva            | 1              |    |    |    | DI <sub>2</sub> H |          |  |  |
| Rezerva            | 1              |    |    |    |                   |          |  |  |
| Rezerva            | $\overline{1}$ |    |    |    |                   |          |  |  |
| Rezerva            | 1              |    |    |    |                   |          |  |  |

**Tabulka 2: Návrh počtu I/O karet v modulech DataLab 2/2** 

### **3.4 SCADA/HMI**

Tato část diplomové práce je programována v prostředí Control Web 7. Nejprve bylo využito grafické technologie OpenGL, jakmile byla aplikace přenesena na testovací notebook, došlo k problémům způsobeným nekompatibilitou grafických karet značky AMD, tudíž byl původní předpoklad pozměněn na grafickou technologii Direct2D, jenž funguje na všech grafických kartách bez chyb vykreslování. I Direct2D stejně jako OpenGL, je líbivější a modernější než starší technologie GDI a v našem případě vykreslování nezpomaluje proces, jelikož řídicí počítač je vybaven moderním procesorem Intel i3 nové 6. generace v architektuře Skylake, jenž má velký výkon za cenu minimální spotřeby energie a disponuje integrovaným grafickým jádrem Intel HD 4000. V sestavě nechybí ani rychlá paměť RAM od značky Kingston, pro naše účely stačí 4 GB paměti. Na závěr je osazen SSD disk s velikostí 60 GB , ten nepodléhá vibračním rušivým vlivům jako běžné pevné disky, takže je pro tyto účely více než ideální.

SCADA - supervizní řízení a sběr dat. SCADA není plnohodnotným řídicím systémem, ale zaměřuje se spíše na ovládací a dohlížecí úroveň. Zpravidla jde to software fungující nad skutečným řídicím systémem založeným např. na PLC (v diplomové práci průmyslové PC) nebo jiných HW zařízeních. [4]

HMI – software pro ovládání a vizualizaci, většinou s GUI zobrazující operátorovi informace o stavu procesu a umožňující zadávat operátorské příkazy (povely). Obvykle je jeho součástí i zobrazování trendů (grafických průběhů) vybraných veličin.

V zastoupení SCADA (SCADA/HMI) je použito rodiny DataLab. Všechny použité jednotky DataLab jsou umístěny v rozvaděči výrobní linky. Jednotky jsou osazeny moduly AD1, DO4, DI2H, které si nyní podrobně rozebereme. Veškeré níže popsané moduly jsou použity v řešení diplomové práce a jejich schéma zapojení do obvodu řízené linky je přiloženo k práci (viz. Seznam příloh).

### **3.4.1 DataLab ADI**

### **3.4.1.1 Vlastnosti**

Modul AD1 obsahuje 4 samostatné analogové vstupy. Pomocí propojek lze nastavit každý vstup zvlášť pro napěťový s rozsahy  $\pm 0.1$ V až  $\pm 10$ V, nebo proudový signál s proudovými rozsahy  $\pm 1$ m $\overline{A}$  až  $\pm 20$ m $\overline{A}$ . Modul umožňuje softwarově nastavovat rozsahy jednotlivých vstupů a vypínat jejich měření. Vyřazení měření daného vstupu ovlivňuje rychlost, s jakou modul poskytuje měřená data. Modul je schopen poskytnout nová data s frekvencí 50 Hz (50 vzorků za sekundu) najeden kanál. Pokud je povoleno měření všech 4 kanálů, jsou hodnoty kanálů měřeny s frekvencí 12,5 Hz. Pokud se na vstupu objeví skoková změna přes celý rozsah (např. místo -10 Vj e přivedeno +10 V), spotřebuje převodník 4 měřicí cykly než se změna plně projeví na jeho výstupu.

Modul AD1 dále obsahuje 4 digitální vstupní/výstupní kanály. Propojky na desce plošných spojů modulu umožňují volbu vstup/výstup. Dovolují určit, zda na konektor modulu budou připojeny vstupní či výstupní signály. V případě vstupních kanálů také umožňují zvolit vstupní odpor a tím i rozsahy vstupních napětí vyhodnocovaných jako logická jednička. Směr i rozsahy každého kanálu je možné volit samostatně. Digitální vstupy mohou být čteny ve dvou módech - stejnosměrném (DC) a střídavém (AC). Čtení kanálu v DC módu vrátí okamžitou logickou hodnotu vstupu podle napětí přítomného na vstupních svorkách. Vyhodnocení logické hodnoty u vstupů ve střídavém módu (AC) se provádí stejně jako je tomu u modulu samostatných logických vstupů. [1]

#### **3.4.1.2 Označení a význam svorek**

Zapojení svorek modulu AD1 lze vidět na obrázku níže (viz. Obrázek 11). Vstup COM je vzájemně propojen skrze celý modul a na svorky x. l je přiveden kladný signál.

Na svorce 1.1 je sledována chyba obou servopohonů, na svorce 2.1 je sledován podtlak, na svorec 3.1 je přivedena signálka zdali jsou serva připravena či nikoliv. Svorkové dvojice od 5 do 7 jsou zapojeny na převodníky a snímají proudový signál z převedené teploty z teploměrů umístěných v jednotlivých zónách topení. Osmá svorková dvojice slouží jako rezerva.

|         |  |  |  | Datal ab AD1 |  |  |                                                                                 |  |
|---------|--|--|--|--------------|--|--|---------------------------------------------------------------------------------|--|
| I OUT1+ |  |  |  |              |  |  | COM OUT2+ COM OUT3+ COM OUT4+ COM OUT5+ COM OUT6+ COM OUT7+ COM OUT8+ COM       |  |
|         |  |  |  |              |  |  | 1.1 1.2   2.3   2.2   3.1 3.2   4.1 4.2   5.1 5.2   6.1 6.2   7.1 7.2   8.1 8.2 |  |

**Obrázek 11: Označení a význam svorek modulu DataLab ADI** 

### **3.4.2 DataLab D04**

### **3.4.2.1 Vlastnosti**

Modul DO4 obsahuje osm digitálních výstupů s tranzistory MOSFET. Tyto výstupy se vyznačují malým vnitřním odporem v sepnutém stavu, mají tudíž nízký ztrátový výkon na spínacím prvku. Disponuje vlastností spínání napětí obou polarit. Výstupy jsou navzájem galvanicky odděleny. Sepnutý výstup je indikován LED diodou v horní části modulu.

#### **3.4.2.2 Označení a význam svorek**

U DO4 nezáleží na polaritě signálu (viz. Obrázek 12). Stejně jako u modulu AD1 jsou spojeny druhé svorky z každé dvojice a přivedeny na svorku rozvaděče OV. Výstupem je vždy první vstup každé z dvojic.

Moduly DO4 jsou použity dva, jelikož snímaných signálů je větší počet, než by obstaral jeden z těchto modulů. Od svorek prvního modulu 1.1 po 3.1 jsou zapojeny signály z bezkontaktních snímačů od desek ohřevu tří teplotních zón. Na svorkách 4.1 po 8.1 a na svorce 1.1 druhého modulu DO4 jsou zapojeny relé obsluhující vývěvu, navíjení a odvíjení. Dále rozběh a reset servopohonů, poslední relé sleduje signál odbrždění stolu. Na zbývajících svorkách druhého moduluje zapojeno sedm ventilů řešící uchopení fólie, přísun topení, pokles a zdvih tvarovací formy a přísun formovacího vzduchu.

|       |                                                                               |       |  |                          | Datal ab DO4                  |  |  |           |  |
|-------|-------------------------------------------------------------------------------|-------|--|--------------------------|-------------------------------|--|--|-----------|--|
| OUT1. | OUT1                                                                          | OUT2. |  | OUT2 OUT3 OUT3 OUT4 OUT4 | OUTS OUTS OUT6 OUT6 OUT7 OUT7 |  |  | OUT8 OUT8 |  |
|       | 1.1 1.2   2.1 2.2   3.1 3.2   4.1 4.2   5.1 5.2   6.1 6.2   7.1 7.2   8.1 8.2 |       |  |                          |                               |  |  |           |  |

**Obrázek 12: Označení a význam svorek modulu DataLab D04** 

### **3.4.3 DataLab DI2H**

#### **3.4.3.1 Vlastnosti**

Modul DI2 obsahuje 8 digitálních vstupů se společným pólem. Vstupy mohou být použity jako pasivní (napájení signálem) nebo aktivní (napájení vlastním zdrojem modulu). Pro naše řešení volíme aktivní režim, jelikož na lince máme obsaženy pasivní čidla. Signálová část je galvanicky oddělena. Logická jednička vstupu je indikována LED diodou v horní části modulu. Optické oddělení vstupů je nezávislé na polaritě, takže modul může číst také střídavé (AC) vstupy. [1]

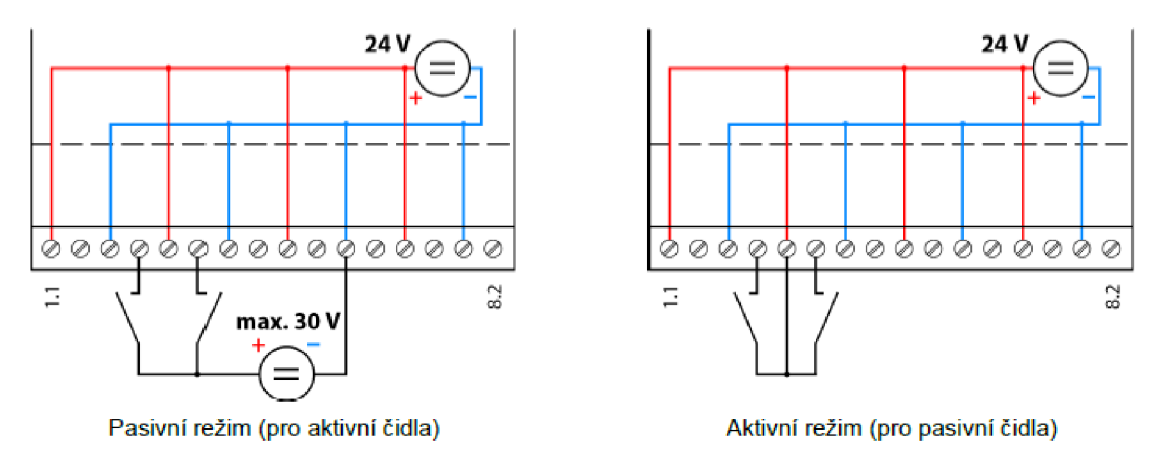

**Obrázek 13: Dvojice zapojení režimů vstupů[1]** 

Modul je k dispozici ve dvou variantách:

- DI2L pracuje se vstupním napětím 0 až 18 V při vstupním odporu 1000  $\Omega$
- DI2H je určena pro vstupní napětí 0 až 35 V při vstupním odporu 4700  $\Omega$

V našem případě je použita druhá ze zmíněných variant a aktivní zapojení (viz. Obrázek 13).

#### **3.4.3.2 Označení a význam svorek**

V případě modulu DI2H je přiváděn kvůli významu svorek signál do druhé svorky každé z osmi dvojic. COM + je propojen vnitřně díky volbě aktivního režimu kvůli pasivním čidlům (viz. Obrázek 13). Do svorky 2.1 je přiveden signál 0V z rozvaděče, ten je propojen v celém obvodu vnitřním zapojením, takže pro jeho přívod do každé ze svorek GND (viz. Obrázek 14) je potřeba jen jeden přívod z rozvaděče. Jako první jsou přivedeny signály od optických závor reference stolu a detekce fólie. Poté následuje šest magnetických indukčnostních snímačů pro horní a dolní mez stolu, snímače navíječe a odvíječe, detekci posuvu a koncovou polohu posuvu. Druhý osazený modul DI2H začíná signály ochrany pohonů, dále se kontroluje zavření bezpečnostního krytu a stav 27

bezpečnostních relé. Do posledních pěti signálních svorek druhého modulu DI2H není přiveden žádný signál, tudíž zůstávají jako rezerva.

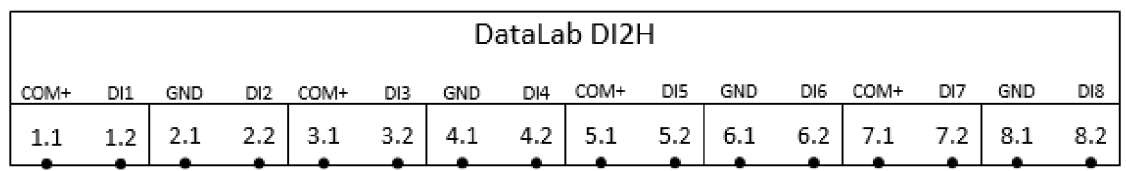

#### **Obrázek 14: Označení a význam svorek modulu DataLab DI2H**

### **3.4.4 Control Web a SCADA**

Předchůdce současného prostředí Control Web – systém Control Panel – vznikl na počátku devadesátých let minulého století z potřeby řešit komplexní automatizační úlohy, na které stávající dostupné SCADA programy nebyly určeny. Cílem bylo vytvořit hybridní řídicí systém, který by vykonával funkci SCADA/HM I i funkci PLC. Počítače byly již tehdy dostatečně výkonné, spolehlivé a levné, ale programové vybavení za rozvojem počítačů zaostávalo. Nová koncepce sestavování aplikačních programů z předem neznámé a principiálně neomezené sady dynamicky připojovaných komponent se ukázala nečekaně mocná. Vznikl tak progresivní produkt, jehož komponentová a objektově orientovaná koncepce se do dnešní doby ukazuje jako velmi silná a řada výrobců seji pokouší napodobit.[3]

Tvorba aplikačních programů je s rozvojem zjednodušena díky stále pokročilejšímu grafickému editoru, ve kterém lze vybírat komponenty z palety přístrojů a naskládat je do jednotlivých algoritmů, struktur a vzhledů. Některé přístroje mohou být viditelné a slouží i k vizualizaci procesu, jiné jsou skryté a používají se například k časovacím a převodním účelům. V aplikaci je využita řada přístrojů z této palety, jde o výrazné zefektivnění programátorovy práce. Programátor by mohl celý kód napsat ve strukturovaném textu, ale vzhledem k objektovému pohledu prostředí Control Web je užitečnější a časově úspornější použití předdefinované palety přístrojů. K dispozici je cca 140 virtuálních přístrojů. Každý přístroj má své procedury a každému přístroji můžeme další procedury vytvářet. Procedury j ednotlivých přístrojů je možné volat z libovolných procedur jiných přístrojů. V aplikaci je použit převážně přístroj *program,* jenž umožňuje volné programování algoritmů a obvykle je součástí každé složitější aplikace.

Technologická síť propojuje Control Web s řídicími systémy výrobní technologie, přičemž Control Web sám dokáže tyto technologie sám řídit. Serverová síť slouží pro ukládání a prezentaci dat, popřípadě pro uplatnění dat z firemních informačních systémů v řídicím procesu.

Klientská síť umožňuje poskytování informací klientům v LAN, popřípadě v Internetovém prostoru.

Důležitou schopností prostředí Control Web je podpora práce aplikací v počítačovém clusteru dvou i více počítačů. V kritických aplikacích je tímto způsobem zajištěna záloha aktivního počítače i několika záložními. Výpadek aktivního počítače je okamžitě pokryt jedním ze záložních počítačů a to bez ztráty dat a celkové kontinuity.

Ve výsledné aplikaci budou zahrnuty některé typy sítí. Control Web je použit jako nástroj pro přímé řízení výrobní technologie, dále jako HTTP server. Má možnost zapisovat data do firemní SQL databáze.

Control Web lze implementovat ve třech základních režimech (viz. Obrázek 15). Režimy se člení, podle použitých přístrojů, procedur a nastavení datových elementů aplikace. Jediná aplikace je schopná pracovat maximálně ve dvou režimech současně. A to buď *soft PLC + server,* nebo *soft PLC + Klient.* Komunikace jednotlivých aplikací Control Web probíhá podle pravidel protokolu TCP/IP.

*Soft PLC* je jeden z režimů, jež je ve spojení přímo s výrobní technologií. Je nejčastějším použitím prostředí Control Web.

Pokud použijeme v paletě přístrojů přistroj *httpd* s příslušnou konfigurací (např. pomocí *wizardu)* přechází Control Web automaticky do režimu *server* a po spuštění aplikace vykresluje webovou stránku za pomocí jazyků HTML (kostra stránky), CSS (vzhled) a JS (funkčnost ovládacích prvků). Režim *server* má i svoji množinu kanálů (tagů), do které můžou zapisovat jednotlivý *klienti.* Pokud *klient* zapíše data do kanálů serveru, mohou být o změně obsahu informováni i ostatní klienti.

Klient je režim, jenž se aktivuje, pokud chceme zapisovat do vzdálených kanálů. Je třeba je naparametrovat v sekci kanálů pod částí datové elementy vývojového prostředí.

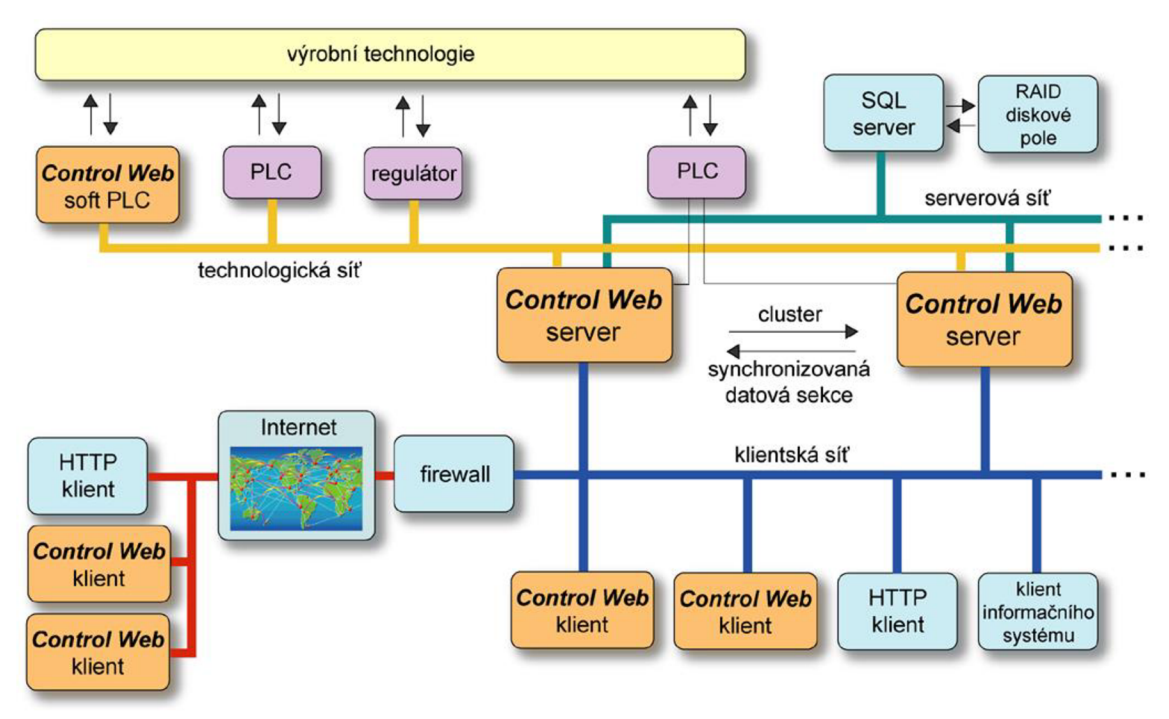

**Obrázek 15: Možnosti implementace Control Webu [1]** 

Tvořené aplikace nejsou nijak omezeny a určeny Control Webem co se týče rozsahu, funkčnosti, ani vlastností. Aplikaci si každý smí vytvořit podle svých představ a požadavků (vybráním komponentů a určením vazeb mezi nimi). Výsledný aplikační program má velmi podobnou strukturu kódu i dat v paměti počítače, jako po překladu překladačem jazyka C++. Má proto obdobný výkon a rychlost, neztrácí snadnost použití, jednoduchou aplikaci lze vytvořit během několika málo minut.

### **3.5 HTTP Server**

Internetový prohlížeč je součástí každého dnešního počítače a stejně tak je téměř každý počítač v podnikové sféře připojen do podnikové sítě. Možnost zpřístupnění vizualizace a řízení průmyslového procesu z libovolného počítače bez specializovaného software, je tak pro dnešní zákazníky většinou vyžadovaným standardem.

Každopádně nelze očekávat od vizualizace v prostředí internetového prohlížeče stejné možnosti jako od aplikačního programu pracujícího na lokálním počítači. V prostředí prohlížeče jsou jistá omezení stanovená internetovými standardy, formátů dokumentů a obrázků, standardy pro zabezpečení atd. Jedním z velkých omezujících faktorů v prohlížeči je přímí přehled reakčních dob systému na požadavky a komunikaci s PLC nebo měřícími jednotkami. Lokální aplikace musí být schopna komunikovat s procesem v reálném čase a reagovat na případné změny (zpoždění či poruchy komunikace). Realizace stejné funkce (se srovnatelnou dobou odezvy) v prostředí internetového prohlížeče téměř není možná. Čím širší má být okruh klientů schopných k aplikaci přistoupit, tím více omezení bude na aplikaci kladeno (typ internetového prohlížeče, typ klientem používaného OS).

Od Control Webu verze 3 se vyvíjel nástroj HTTP serveru až po Control Web 5, zde už byly všechny inovace zavedeny tak, aby byl HTTP server použitelný v širším spektru praxe schopné plnohodnotně pracovat nejen jako webová brána do technologického procesu, ale také v roli podnikového internetového serveru s kompletním redakčním systémem, schopným obsloužit velké množství klientů. Klíčovou roli při tvorbě webových aplikací sehrává výkonný skriptovací jazyk systému Control Web.[l]

Softwarově je server realizován pomocí nástroje *(wizardu)* pro generování serveru přímo ve vývojovém prostředí Control Web7. Po vygenerování HTTP serveru přibývá do seznamu použitých přístrojů, přístroj *httpd* s všemi potřebnými nastavenými parametry.

Práce s *wizardemje* popsána v následujících krocích.

### **3.5.1 Protokol TCP/IP**

V první části vytváření webového serveru (viz. Obrázek 16) je třeba zvolit použitý protokol TCP/IP. Zvolena je možnost protokolu IPv4, jelikož je zatím nejrozšířenějším protokolem, poskytuje sice menší adresní prostor ale pro účely aplikace je plně dostačující.

Dále je třeba zvolit port, webové servery nejčastěji využívají port 80, jež je implicitně nastaven.

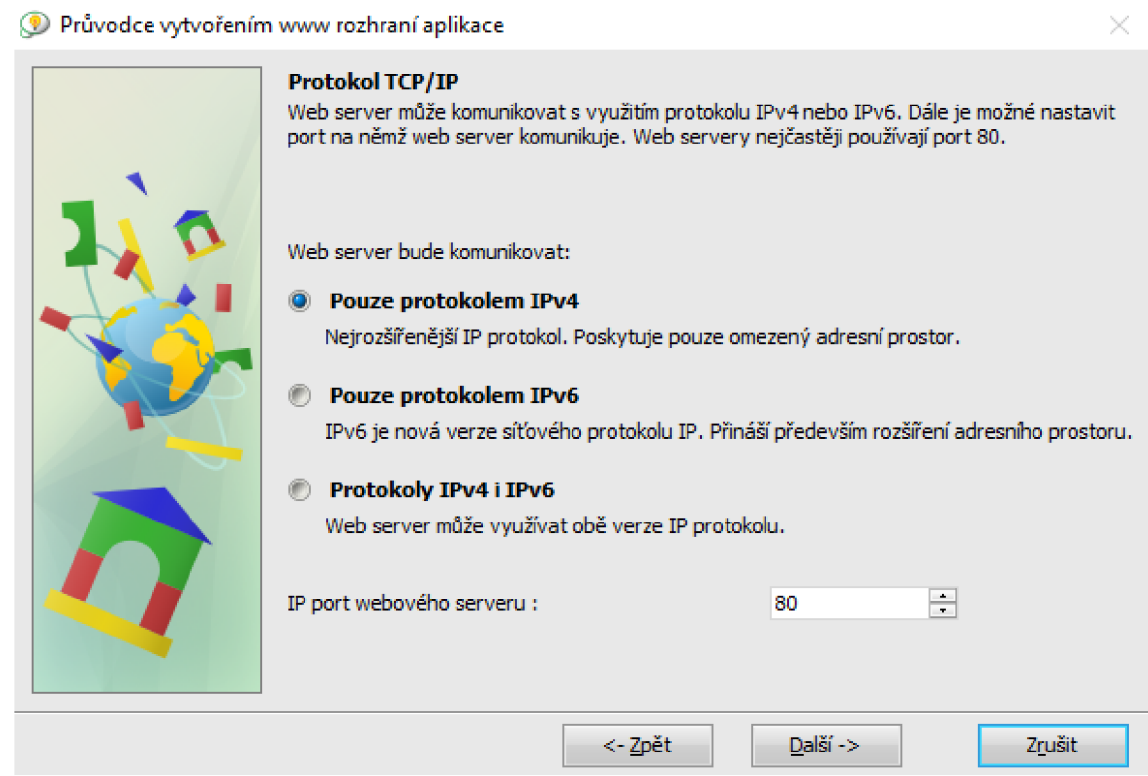

**Obrázek 16: Protokol TCP/IP** 

### **3.5.2 Vzhled aplikace**

Vzhled aplikace (viz. Obrázek 17) je možné nastavit s ovládacím panelem, s nímž lze měnit zobrazování použitých panelů. V aplikaci je překreslování panelů řízeno za pomocí softwarových tlačítek na monitoru, tudíž je možnosti postranního ovládacího panelu v zobrazení stránky nevyužito.

#### $\bullet$  Průvodce vytvořením www rozhraní aplikace  $\times$

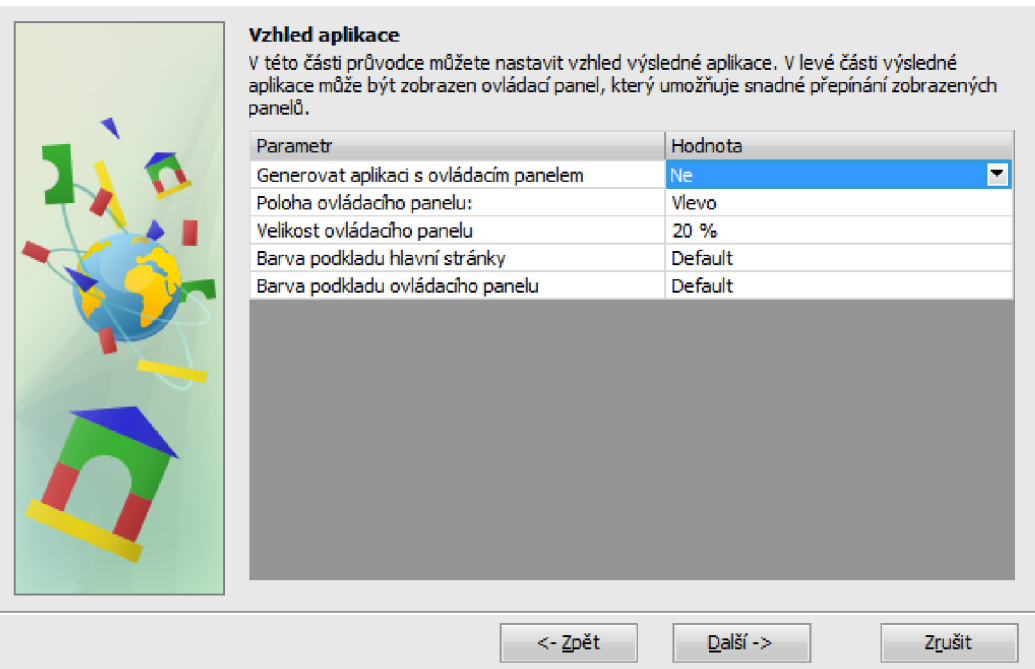

**Obrázek 17: Vzhled aplikace** 

### **3.5.3 Výběr zobrazovaných přístrojů**

Zobrazované přístroje (viz. Obrázek 18) jsou rozděleny do jednotlivých panelů, především kvůli přehlednosti a snadné manipulaci s jimi reprezentovanými vlastnostmi. Z viditelných přístrojů jsou vybrány všechny panely v aplikaci.

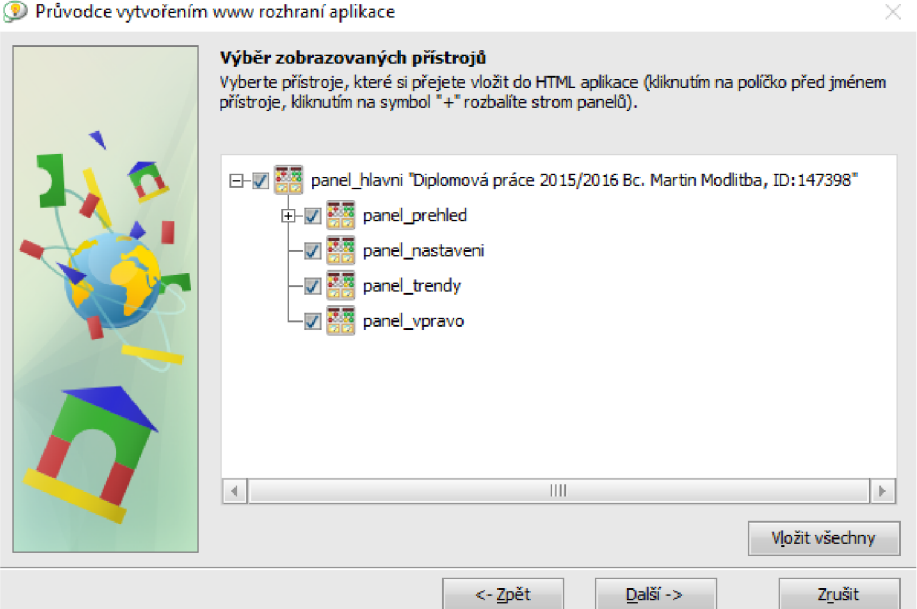

**Obrázek 18: Výběr zobrazovaných přístrojů** 

### **3.5.4 Parametry přístrojů**

V parametrech přístrojů wizardu (viz. Obrázek 19) je možno nastavit automatické obnovování dat z aplikace. To je žádaná vlastnost. Obnovování je tedy nastaveno na 10 sekund. Na vzdálenou kontrolu funkce stroje je to dostačující čas, jelikož přímou kontrolu nad strojem má obsluha, jenž je přímo u něj.

| Jméno přístroje<br>Obnovovat [s]<br>Událost<br>Zobrazit<br>panel hlavni "Diplomová pr<br>Dle aplikace<br>Ano<br>100<br>10<br>panel prehled<br>Dle aplikace<br>100<br>10<br>Ano<br>Dle aplikace<br>panel servisni okno<br>10<br>100<br>Ano<br>Dle aplikace<br>100<br>panel servopohony<br>10<br>Ano<br>Dle aplikace<br>panel_posun_stanice<br>100<br>10<br>Ano<br>Dle aplikace<br>100<br>panel ohrev stanice<br>10<br>Ano<br>panel_lisovaci_stanice<br>Dle aplikace<br>100<br>10<br>Ano | Velikost <sup>[%]</sup> |
|----------------------------------------------------------------------------------------------------|-------------------------|
|                                                                                                    |                         |
|                                                                                                    |                         |
|                                                                                                    |                         |
|                                                                                                    |                         |
|                                                                                                    |                         |
|                                                                                                    |                         |
|                                                                                                    |                         |
|                                                                                                    |                         |
| panel kamerova inspekce<br>Dle aplikace<br>100<br>10<br>Ano                                                                                                    |                         |
| panel indikace<br>Dle aplikace<br>100<br>10<br>Ano                                                                                                    |                         |
| Dle aplikace<br>panel nastaveni<br>100<br>10<br>Ano                                                                                                    |                         |
| Dle aplikace<br>panel trendy<br>100<br>10<br>Ano                                                                                                    |                         |
| Dle aplikace<br>100<br>panel vpravo<br>$10-10$<br>Ano                                                                                                    |                         |

**Obrázek 19: Parametry přístrojů** 

### **3.5.5 Výběr ovládaných přístrojů**

V této sekci (viz. Obrázek 20) jsou všechny řídicí prvky aplikace odškrtnuty. Vzdálené řízení typu stroje, jako je plastikářský lis fólie s fyzickou obsluhou, je životu nebezpečné. Interpretace serveru je zde pouze informativní, jde o přehled velínu nad výrobou linky.

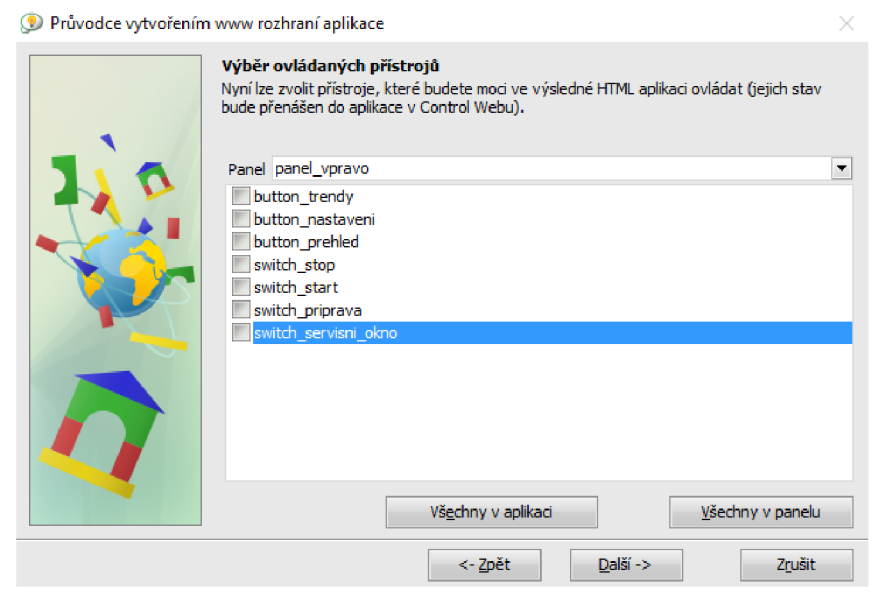

**Obrázek 20: Výběr ovládaných přístrojů** 

### **3.5.6 Výsledný vzhled webové stránky**

Ve výsledném vzhledu webové stránky (viz. Obrázek 21) nelze stisknout jakékoliv tlačítko a měnit pohledy a parametry aplikace. Webová stránka by mohla umět ovládat stroj, jenomže by to bylo, jak už bylo psáno v předchozí kapitole, životu nebezpečné. Proto je funkce stránky pouze informativní, každopádně i tak zcela dostačující.

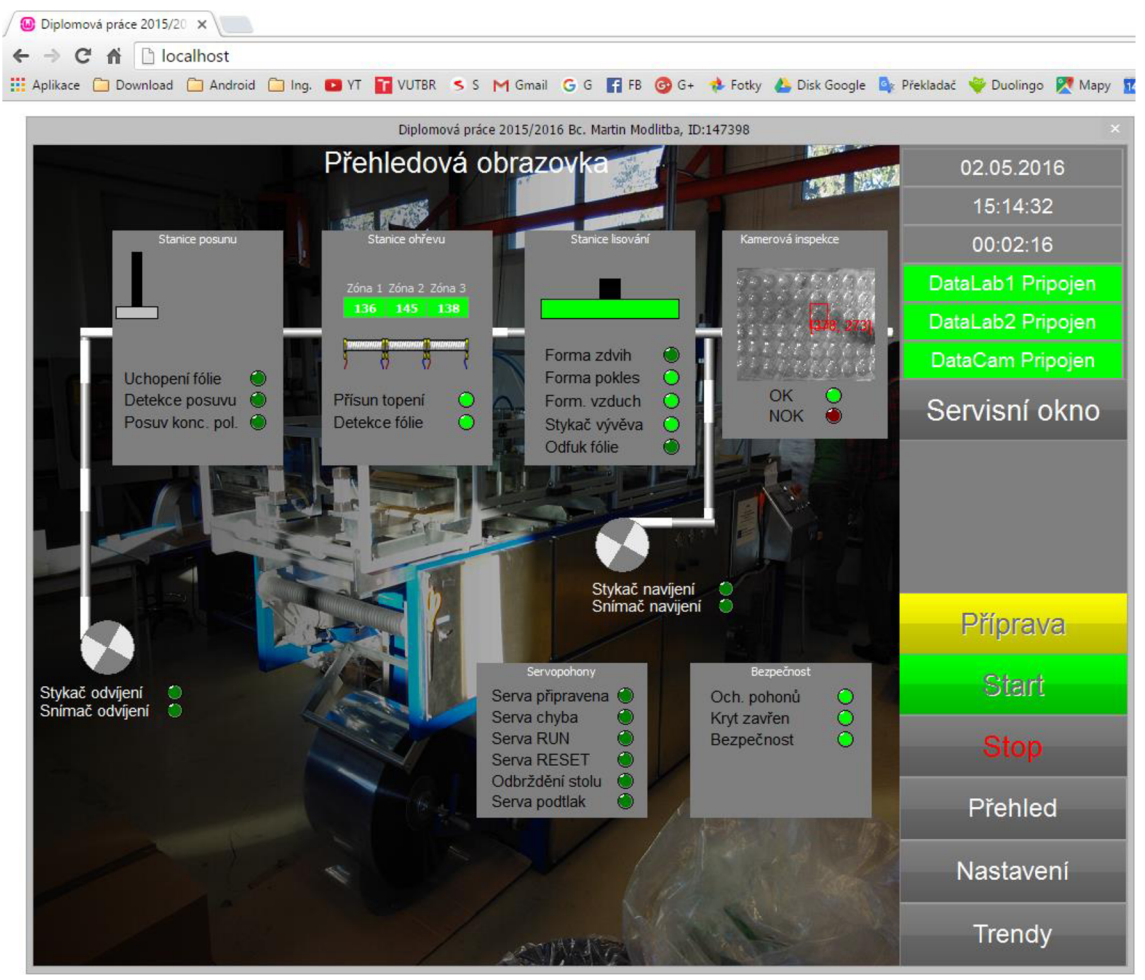

**Obrázek 21: Výsledný vzhled webové stránky** 

## **4 VYTVOŘENÍ ALGORITMŮ ŘÍZENÍ A NÁVRH VIZUALIZACE**

Vytvoření algoritmů řízení i vizualizace jsou v diplomové práci vypracovány v programovém prostředí Control Web 7.

### **4.1 Control Web 7**

Control Web je jednotné programovací prostředí pro vývoj a provoz aplikačních programů v oblastech automatizační a informační techniky. Vyznačuje se unikátní koncepcí sestavování aplikačních programů z jednotlivých komponent bez jakýchkoliv omezení ve složitosti, funkčnosti a rozsáhlosti aplikačních programů. Tvůrcům aplikačních programů přináší neomezený prostor a šetří jejich čas a námahu při vývoji. [2] Control Web poskytuje především:

- tvorbu aplikací z externích softwarových komponent včetně vstupně/výstupních ovladačů z těchto komponent bez jakýchkoliv omezení
- vývojové a grafické prostředí, jež je určeno pro přímou a intuitivní tvorbu aplikací
- procedurální jazyk OC L pro tvorbu jakýchkoliv algoritmů bez omezení a řízení zaimplementovaných programových komponent
- běh aplikace jako jediného uživatelského rozhraní operačního systému
- synchronizaci a přenos dat v sítích TCP/IP
- podporu komunikace standartu GPRS
- práce s SMS (příjem a odesílání)
- podpora serverů a klientů standardu OPC
- možnost navázání aplikace k databázím SQL
- podporu zařízení plug and play standardu USB
- díky ovladačům lze připojit libovolnou kameru, prostředí poskytuje i integraci digitálních obrazů do aplikací
- HTTP server i klient
- podpora aplikací strojového vidění (připojovány dynamicky, dodávány v podobě samostatných knihoven) a vizuální inspekce (VisionLab)

Control Web 7 je navíc od předchozí verze rozsáhlým faceliftem, který jej mění výrazně od předchozích verzí. Umožňuje mu též jakkoliv přeskládat všechny pracovní komponenty Control Webu kamkoliv na pracovní plochu prostředí. To je obrovský krok dopředu, každý si může upravit programovací prostředí podle svého, nastavení uložit a při dalším přihlášení může načíst své rozmístění jednotlivých obslužných nástrojů Control Webu. Nové prostředí je intuitivnější než dříve a pro začátečníky je v něm jednodušší se v něm zorientovat.

U mnoha aplikací je Control Web používán jako spojovací článek, prostřednictvím kterého je do jednotného integrovaného systému připojeno více samostatných systémů. Nemusí jít ani o průmyslové automatizační systémy, Control Web dokáže libovolnou technologii zpřístupnit v počítačové síti a zprostředkovat k ní webové rozhraní, napojit technologii do databáze a k podnikovým informačním systémům (viz. Obrázek 22). Dále ji umožní dálkově ovládat pomocí vzdáleného přístupu (HTTP), či mobilních sítí (SMS odesílání/příjem povelů).

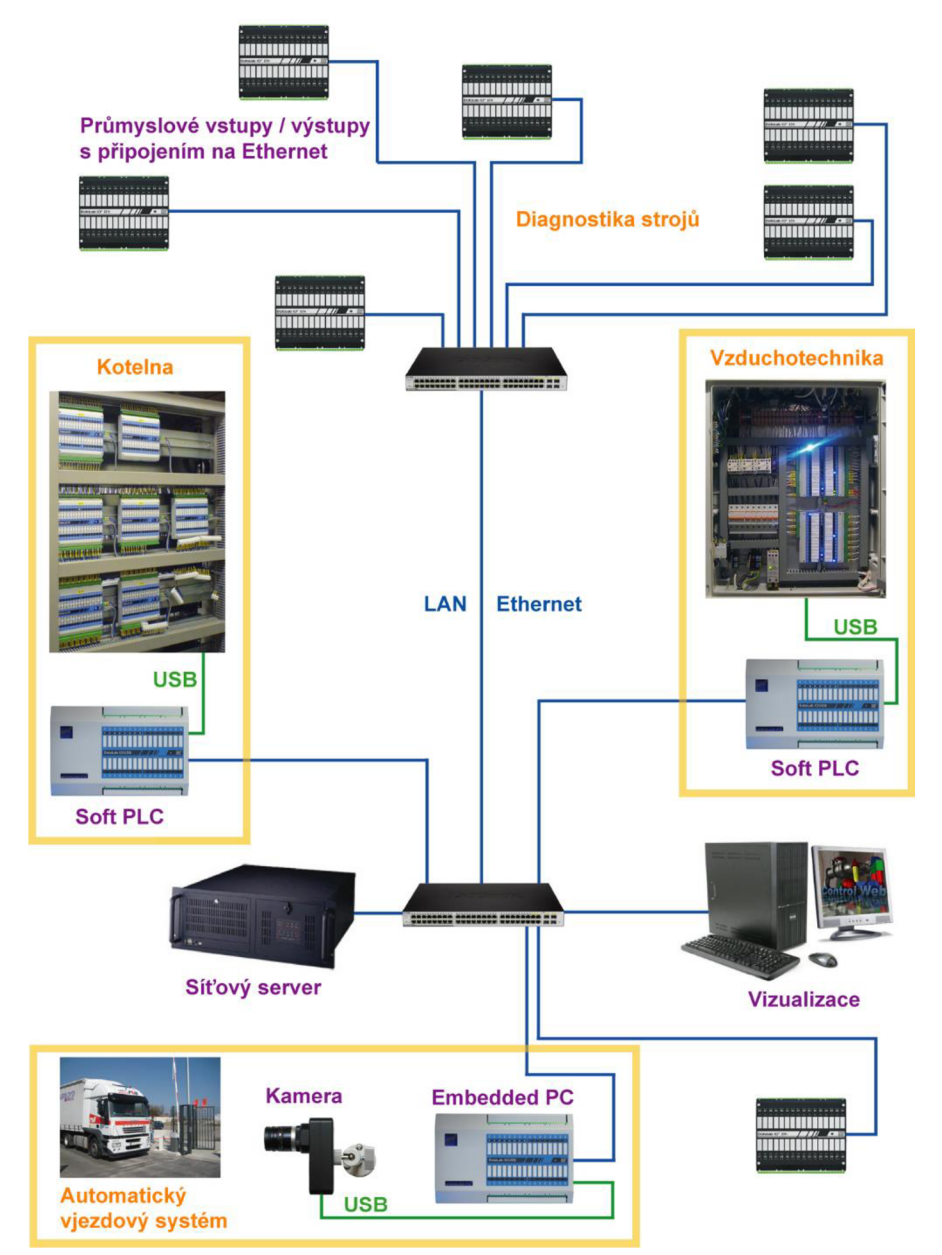

**Obrázek 22: Control Web jako integrující prvek komplexních systémů [3]** 

### **4.2 Vzhled vývojového prostředí**

Vývojové prostředí Control Web 7 (viz. Obrázek 23) je graficky modifikovatelné na rozdíl od jeho předchůdců. V praxi to znamená, že skupiny položek mohou být libovolně rozmístěny po pracovní ploše. Tudíž například *inspektor* přístroje, jenž se stará o nastavení vlastností jednotlivých přístrojů, už nemusí být v kartě na pravé straně, ale například v samostatném okně.

V levé části je nejzajímavější karta Vzhled a Časování. Zde jsou k vidění všechny viditelné přístroje rozdělené pro přehlednost do jednotlivých panelů. Dále neviditelné přístroje, jimiž jsou např. *httpd* mající na starosti webové rozhraní a přístroje *program,*  jež zajišťují funkčnost jednotlivých částí výsledné aplikace.

V pravé části prostředí je nej důležitější *Inspektor* zapouzdřující a kontrolující jednotlivé vlastnosti přístrojů v grafickém prostředí. Dále karta Paleta přístrojů, z nichž byly vybrány všechny použité přístroje aplikace a karta Zarovnání pro líbivější a profesionálnější vzhled aplikace.

Nativní a událostní procedury jsou přehledem všech použitelných procedur pro označený přístroj.

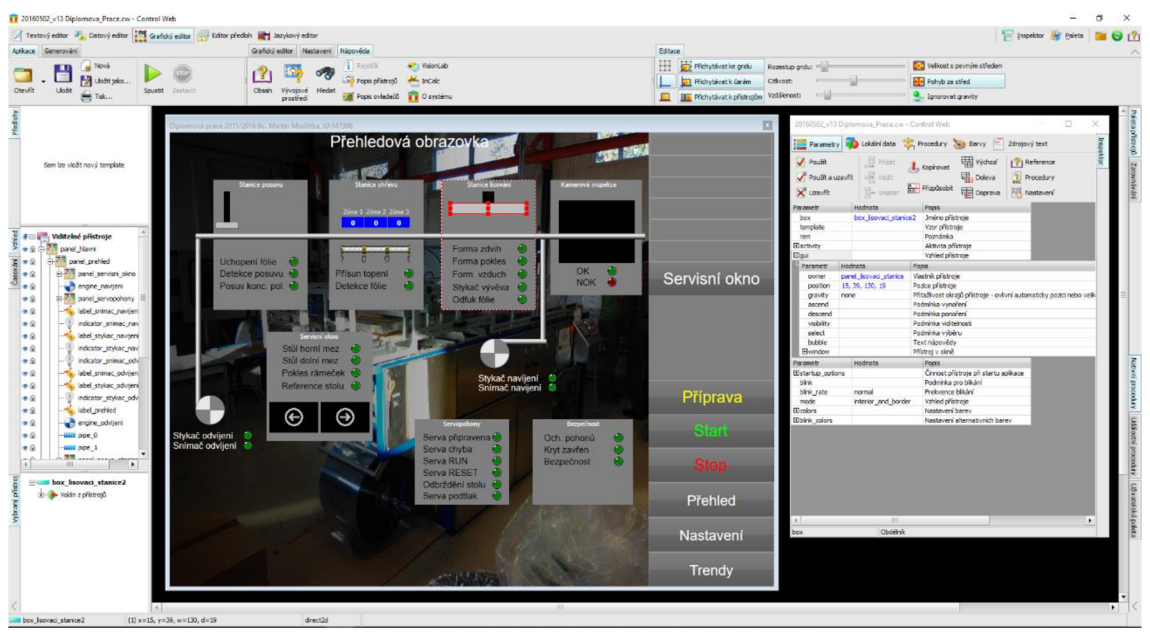

**Obrázek 23: Vývojové prostředí Control Web 7** 

### **4.3 Algoritmy řízení**

Výchozí materiál prochází jednotlivými stanicemi, stanice na sebe navzájem navazují, pracují paralelně, což urychluje výrobní proces. Řídicí procesy obsahují reálné řízení tří zónového topení.

V aplikaci pracuje několik přístrojů *program*, jež se starají o chod celého mechanismu řízení technologického procesu. Programy jsou podrobněji rozebrány v následujících podkapitolách.

### **4.3.1 Hlavní program**

Po startu hlavního programu procesu (viz. Obrázek 24) je zkontrolováno, je-li zajištěna bezpečnost, zavřen ochranný kryt, jsou v pořádku ochrany motorů a není-li stisknuto tlačítko stop. Pokud jsou tyto podmínky splněny, ověřuje se připojení modulů DataLab. Po připojení obou modulů se povolí stisk tlačítka Příprava, jenž spouští *program*  zajišťující inicializaci stroje (detekce fólie, ohřev topení a sepnutí stykače vývěvy). Jakmile je příprava dokončena povolí se tlačítko Start. Stiskem tlačítka Start začíná celý proces zahrnující postupné volání trojice podprogramů zajišťujících dodržení kroků pracovního postupu. Po vylisování ve výstupní části stroje je obdržen hotový výrobek, provedena výstupní kontrola a zpracování zjištěných výsledků.

Hlavní program je časován. Dokáže tedy na změny stavu hardware reagovat téměř okamžitě, pokud obsluha například otevře kryt v průběhu lisování, lis vyjede do horní pozice a celý technologický proces končí. Znepřístupní se ovládání tlačítek Příprava a Start. Jakmile bude kryt zavřen, povolí se tlačítko Příprava a je nutno znovu inicializovat stav stroje.

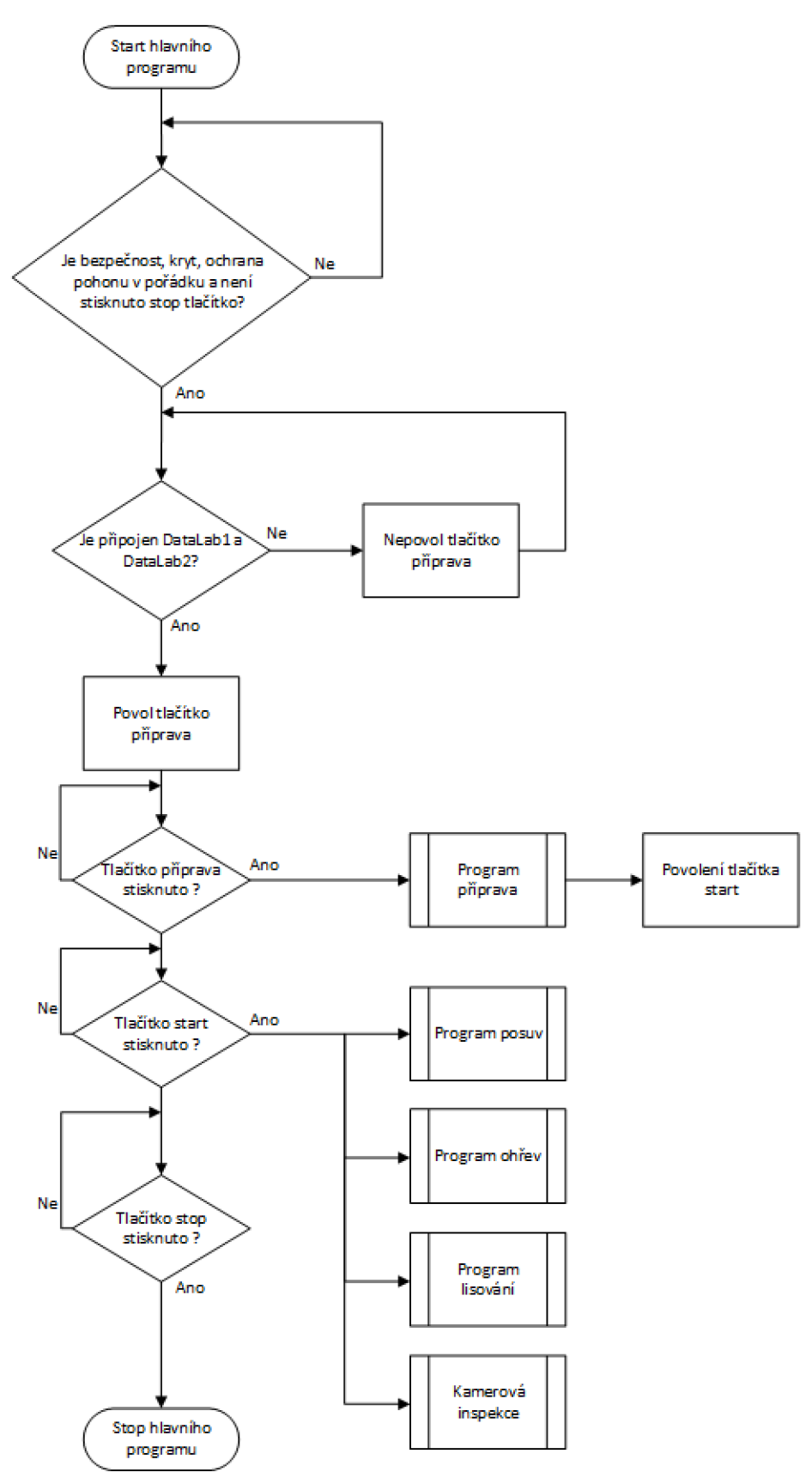

**Obrázek 24: Vývojový diagram hlavního programu** 

### **4.3.2 Program příprava**

Program příprava (viz. Obrázek 25) má za úkol uvedení výrobní linky do inicializovaného stavu. Na počátku programu příprava se vždy kontroluje stisk tlačítka Stop. Pokud není stisknuto, pokračuje proces podle následujícího diagramu přes regulaci teplot v zónách (nahřívání topení). Jakmile je teplota ustálena, spíná se stykač vývěvy, poté se čeká na detekci fólie. Po detekci fólie se znepřístupňuje tlačítko Příprava a zpřístupňuje tlačítko Start. Poté je program ukončen. Jeho znovu vyvolání se děje přes hlavní program.

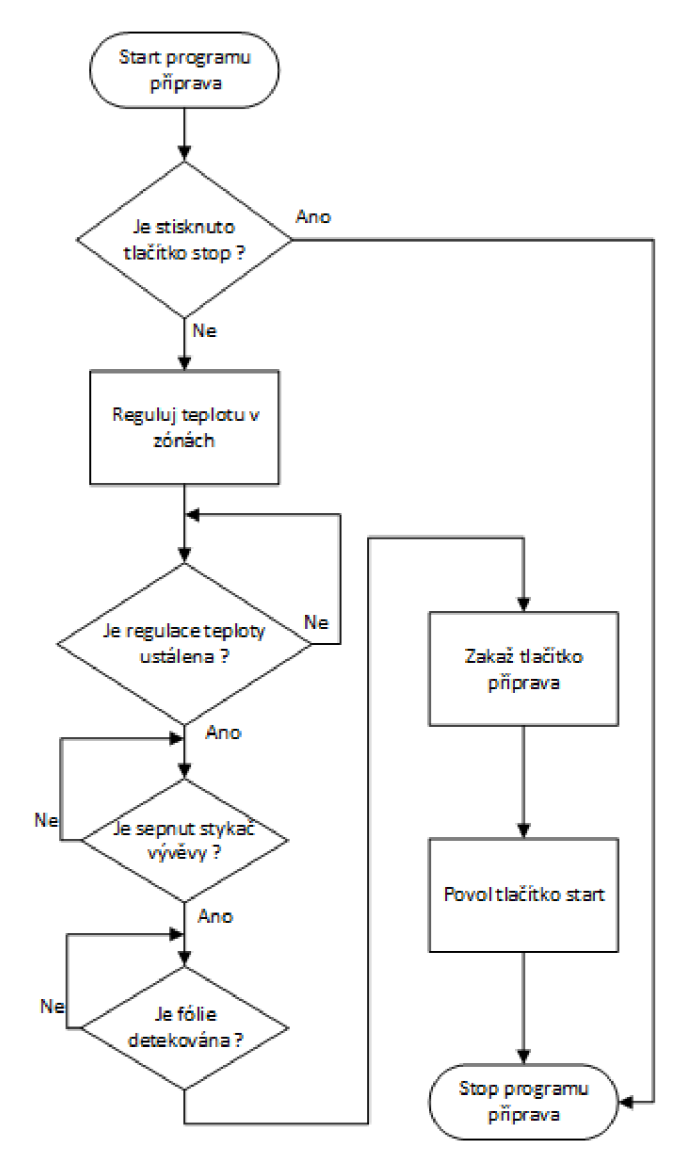

**Obrázek 25: Vývojový diagram programu příprava** 

### **4.3.3 Program posuv**

Program posuv je volán cyklicky při každém posunu fólie. Volání programu obstarává časovaný hlavní program. Po startu programu posuv (viz. Obrázek 26) je zkontrolován stav tlačítka Stop. Pokud není stisknuto, je vyslán signál pro uchopení fólie a sepnutí stykače odvíjení, jakmile posuv najede do koncové polohy, pouští fólii a najíždí do inicializační polohy.

Při puštění fólie začíná hlavní program spouštět program ohřev, při dalších průchodech společně s programem lisování, tudíž je nájezd do inicializační polohy řešen v průběhu ohřevu a později i lisování.

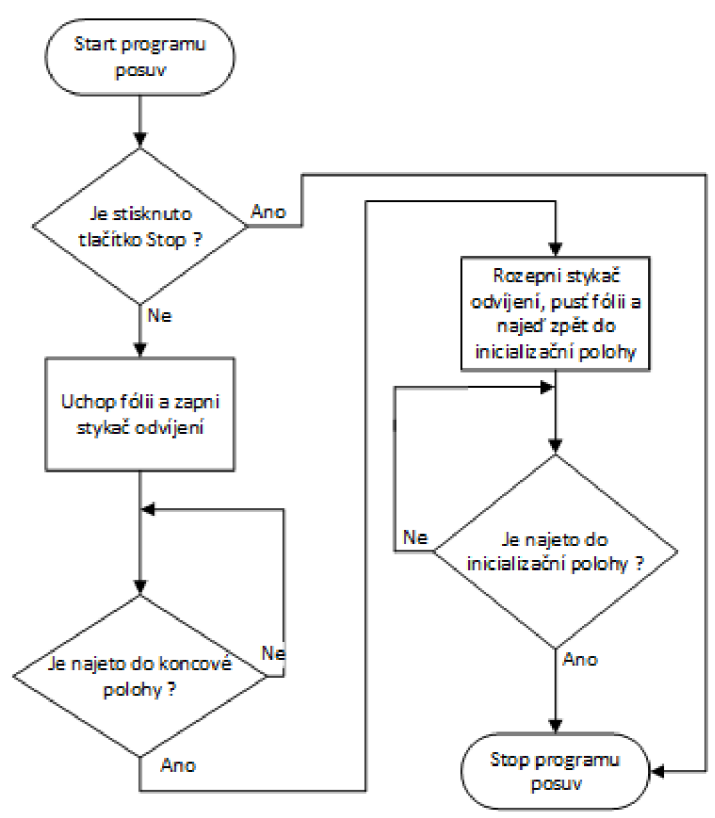

Obrázek 26: Vývojový diagram programu posuv

### **4.3.4 Program ohřev**

Program ohřev je volán cyklicky při každém ohřevu fólie. Volání programu obstarává časovaný hlavní program. Po startu programu ohřev (viz. Obrázek 27) je zkontrolován stav tlačítka Stop. Pokud není stisknuto, je přisunuto rozžhavené topení. Jakmile je fólie nahřáta na požadovanou teplotu odsune se topení a program ohřev končí.

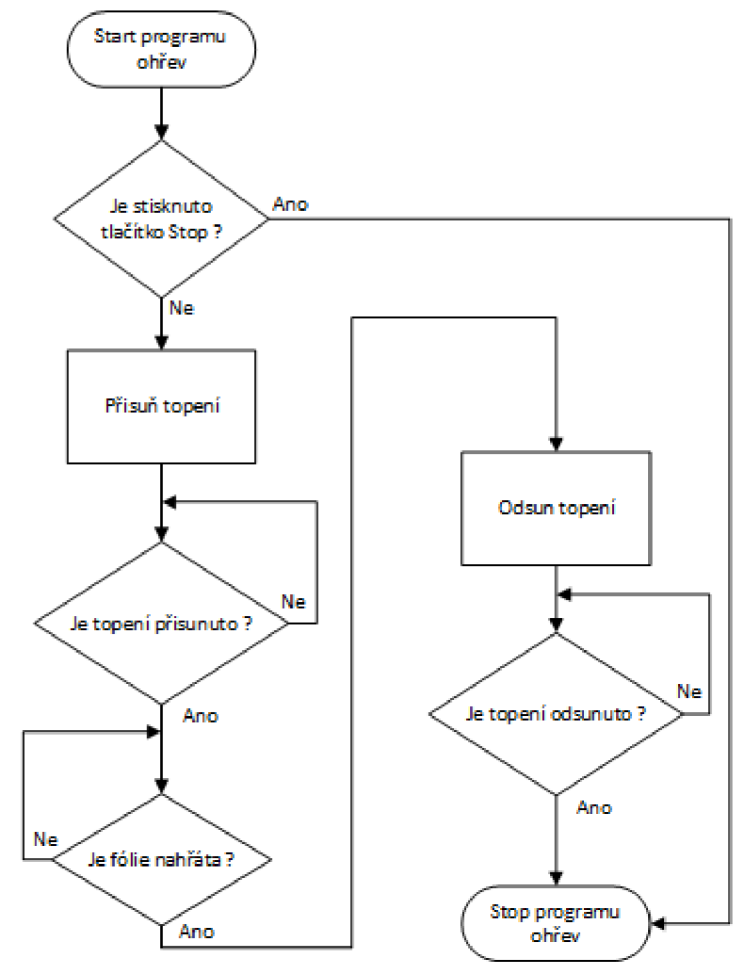

**Obrázek 27: Vývojový diagram programu ohřev** 

### **4.3.5 Program lisování**

Program lisování je volán cyklicky při každém lisování fólie. Volání programu obstarává časovaný hlavní program. Po startu programu lisování (viz. Obrázek 28) je zkontrolován stav tlačítka Stop. Pokud není stisknuto, je položena tvarovací forma. Poté je spuštěn formovací vzduch a čeká se na vyformování výrobku. Jakmile je výrobek vyformován, zavře se ventil formovacího vzduchu, zvedne se forma a program lisování končí.

Současně s lisováním se provádí i odstřižení hotového výrobku.

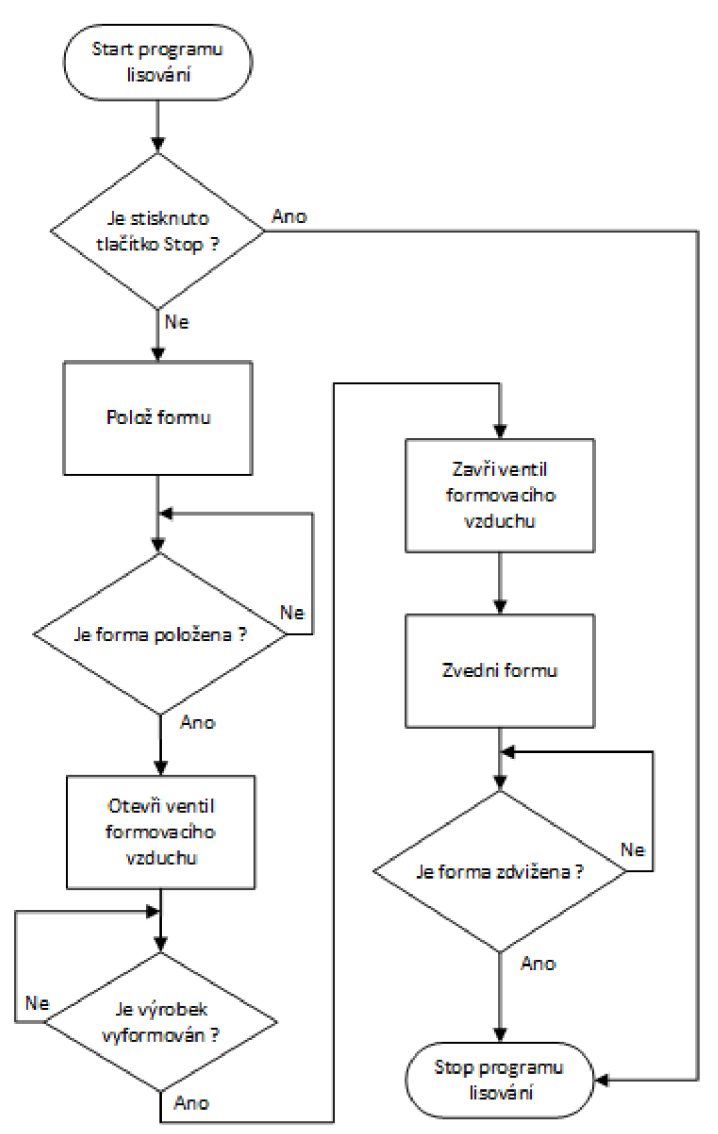

Obrázek 28: Vývojový diagram programu lisování

### **4.3.6 Program kamerová inspekce**

Program kamerová inspekce je volán cyklicky při každém požadavku na kamerovou inspekci výrobku. Volání programu obstarává časovaný hlavní program. Po startu programu kamerová inspekce (viz. Obrázek 29) je zkontrolován stav tlačítka Stop. Pokud není stisknuto, je pořízen snímek výrobku. Dále je snímek vyhodnocen. Jestliže je výrobek v pořádku nastavuje výsledek inspekce OK na true. Pokud výrobek není v pořádku, nastavuje výsledek inspekce NOK na true. Nastavením výsledku program končí.

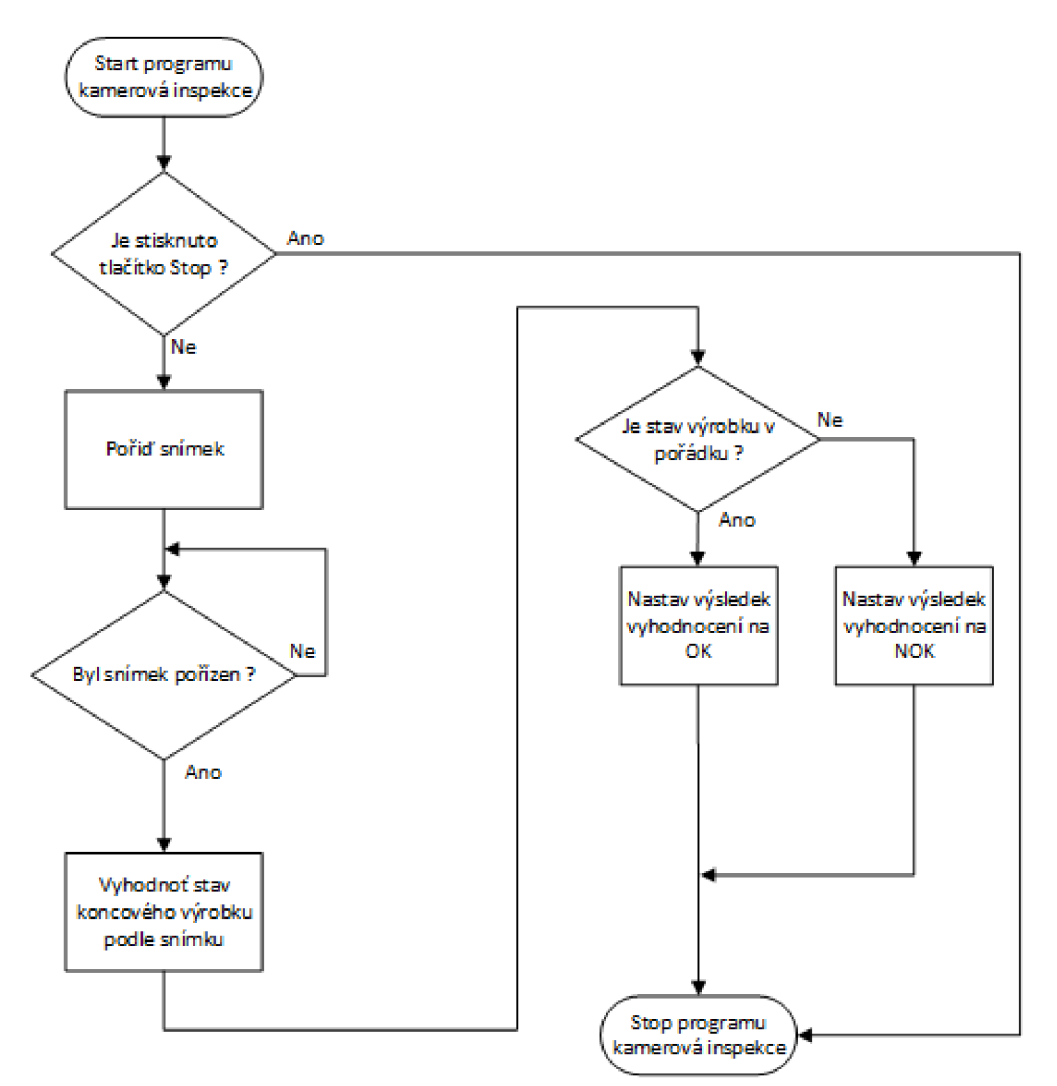

**Obrázek 29: Vývojový diagram programu kamerová inspekce** 

### **4.3.7 Kanály (Tágy)**

| Signál               | Datový typ | Fyzikální veličina       | Jméno        |
|----------------------|------------|--------------------------|--------------|
| Převodník GI2        | real       | $\mathsf{I}[\mathsf{A}]$ | prev_GI2     |
| Převodník GI3        | real       | $\mathsf{I}[\mathsf{A}]$ | prev_GI3     |
| Převodník GI4        | real       | $\mathsf{I}$ [A]         | prev_GI4     |
| Chyba servopohonů    | bool       |                          | serv_err     |
| Podtlak              | bool       |                          | serv_podtl   |
| Serva připravena     | bool       |                          | serv_ready   |
| Serva RUN            | bool       |                          | serv_run     |
| Serva RESET          | bool       |                          | serv_reset   |
| Odbrždění stolu      | bool       |                          | serv_brake   |
| Stykač vývěva        | bool       |                          | styk_vyv     |
| Stykač odvíjení      | bool       |                          | styk_odv     |
| Stykač navíjení      | bool       |                          | styk_nav     |
| Topení zóna 1        | bool       |                          | top_zona1    |
| Topení zóna 2        | bool       |                          | top_zona2    |
| Topení zóna 3        | bool       |                          | top_zona3    |
| Uchopení fólie       | bool       |                          | uchop_folie  |
| Pokles rámeček       | bool       |                          | pokl_ramek   |
| Přísun topení        | bool       |                          | pris_top     |
| Forma pokles         | bool       |                          | forma_pokl   |
| Forma zdvih          | bool       |                          | forma_zdvih  |
| Odfuk fólie          | bool       |                          | odfuk_folie  |
| Formovací vzduch     | bool       |                          | forma_vzduch |
| Reference stolu      | bool       |                          | ref_stul     |
| Detekce fólie        | bool       |                          | det_fol      |
| Stůl horní mez       | bool       |                          | stul_hor     |
| Stůl dolní mez       | bool       |                          | stul_dol     |
| Snímač odvíječ       | bool       |                          | snim_odv     |
| Snímač navíječ       | bool       |                          | snim_nav     |
| Detekce posuvu       | bool       |                          | det_pos      |
| Posuv konc. Poloha   | bool       |                          | pos_konc     |
| Ochrany pohonů OK    | bool       |                          | ochr_poh     |
| Kryt_OK / Zavřen     | bool       |                          | kryt_ok      |
| Bezpečnost OK        | bool       |                          | bezp_ok      |
| <b>Start AUTO</b>    | bool       |                          | start auto   |
| <b>Stop AUTO</b>     | bool       |                          | stop_auto    |
| Příprava / reference | bool       |                          | pripr        |
| Zapnutí navíječe     | bool       |                          | zap_nav      |

Tabulka 3: Přehled tagů termoformovacího stroje

Přehled signálů stroje - tagů (viz. Tabulka 3) je v řídicí aplikaci doplněn o použité dočasné proměnné a konkrétní údaje kamery DataCam 0316.

### **4.4 Návrh vizualizace**

Vizualizace se skládá ze tři různých obrazovek Přehled, Nastavení a Trendy. Na první obrazovce (viz. Obrázek 30) lze vidět přehled funkce stroje. Obrazovka sestává ze schematického zobrazení tří dříve zmíněných stanic obstarávajících posuv, ohřev a lisování fólie. Odvíjecí a navíjecí motor a kamerové inspekce v závěru, jež je rozebrána v páté kapitole diplomové práce. Jednotlivé obrazovky se mezi sebou přepínají tlačítky na statické části, jenž je obsahově neměnná. Kromě přepínačů obrazovek ve spodní části nalezneme v horní části aktuální datum, čas, údaj o době provozu od startu aplikace a dále přechod do servisního okna, jež je viditelné na Obrázek 23, je však vhodné pouze k manuálnímu režimu stolu, tudíž na dalších snímcích obrazovek není viditelné. V dolní pravé části jsou umístěny tlačítka s povely k automatické funkci aplikace a přepínače obrazovek.

### **4.4.1 Přehled**

Přehledová obrazovka (viz. Obrázek 30) disponuje jednotlivými přístroji *panel. Panely*  představují kromě oddělení jednotlivých stanic také oddělení oblasti bezpečnosti a servopohonů. Ve všech panelech na přehledové obrazovce jsou viditelné popisky a logické úrovně jednotlivých signálů. U stanic je zhotoven i jednoduchý, grafický, posuvný mechanismus, aby obsluha stroje i nahlížející člověk ve velínu měli představu o tom, v jakém stavu se stroj nachází. V přehledové obrazovce je dále vidět pohybující se motory a materiál v potrubí, ten značí posun materiálu a je zde umístěn také pro větší přehled aktuálního stavu stroje.

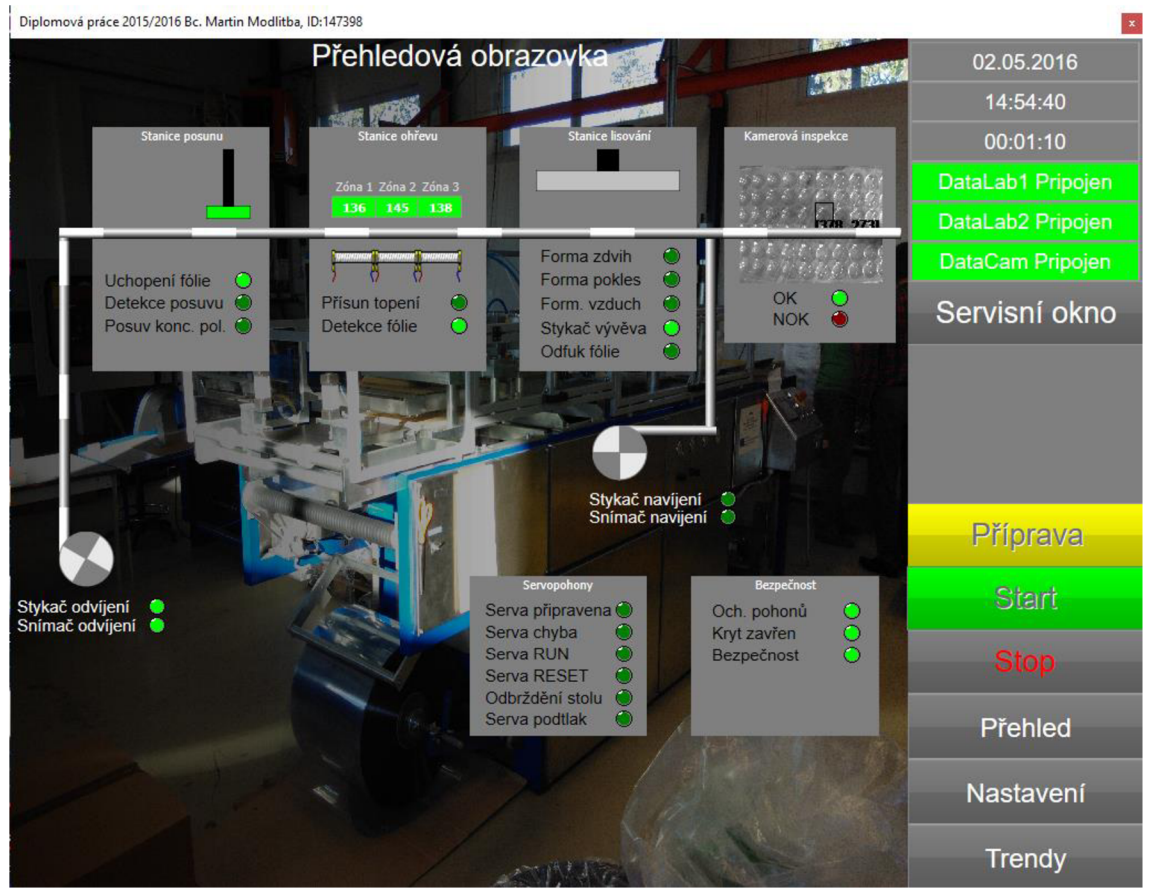

Obrázek 30: Přehledová obrazovka

### **4.4.2 Nastavení**

V nastavovací obrazovce (viz. Obrázek 31) dochází k nastavování požadovaných teplot jednotlivých zón topení ovlivňujících kvalitu výsledného výrobku (viz. Tabulka 3). Pro jejich nastavení je použito tří virtuálních přístrojů *pid\_regulator.* Parametry regulace jsou přeneseny ze stávajícího řídicího systému.

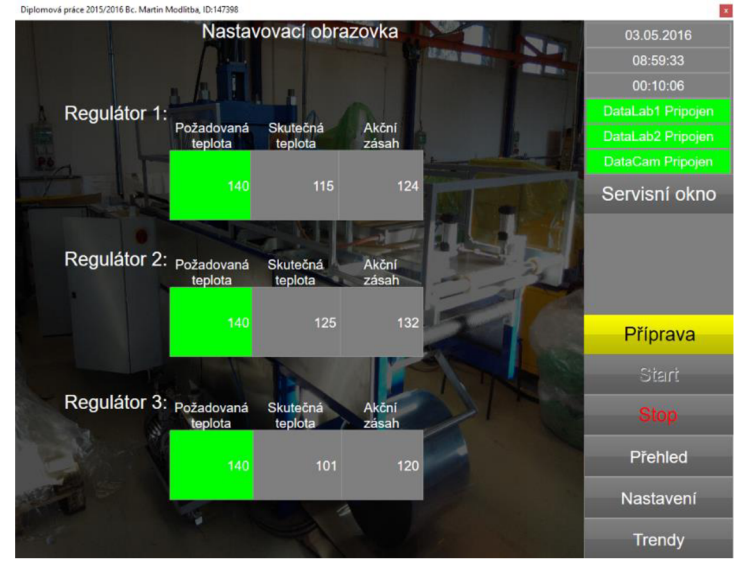

**Obrázek 31: Nastavovací obrazovka** 

### **4.4.3 Trendy**

Na obrazovce s trendy (viz. Obrázek 32) je možno sledovat vývoj teplot tří-zónového topení v závislosti na čase.

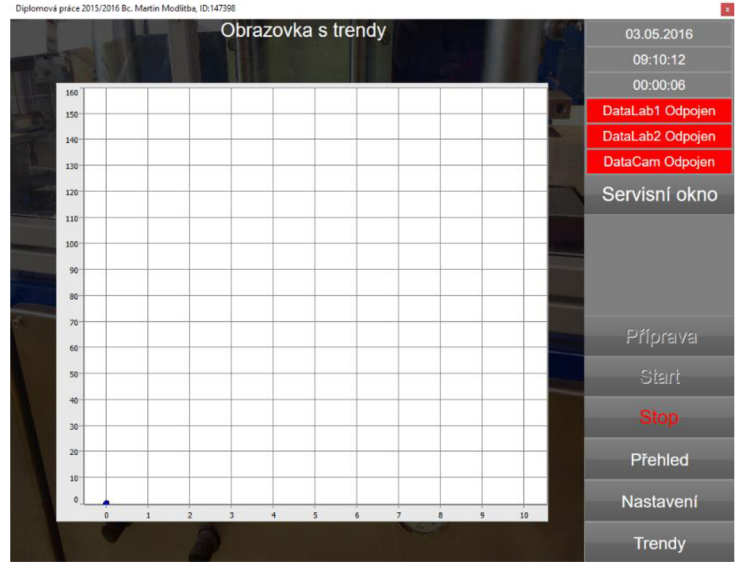

**Obrázek 32: Obrazovka s trendy** 

## **5 POPIS FUNKCE SYSTÉMU VISIONLAB V PROSTŘEDÍ CONTROL WEB A POROVNÁNÍ S JINÝMI SYSTÉMY**

### **5.1 VisionLab**

Úplnou (bezchybnou) kontrolu kvality výroby téměř nelze realizovat bez použití kamer a programu zajištujících obsluhu strojového vidění. Pomocí kamerové inspekce lze kontrolovat parametry výrobků např. posun, kvalitu a umístění textů a kódů, přítomnost spojovacích materiálů a těsnění nebo jiných dílů, poškození výrobku výrobním postupem a mnoho dalšího. Tyto nejběžnější optické kontroly lze obvykle realizovat s použitím standardních algoritmů, jež jsou součástí většiny používaných systémů strojového vidění. Tento typ úloh strojového vidění úlohy bývá relativně snadno řešitelný a ve většině systémů pracuje stabilně a spolehlivě.

Nej častějšími zadáními pro vizuální inspekci hotových výrobků bývá potřeba kontroly poškození obrysů a vady povrchů a povrchových úprav. Tato diplomová práce není výjimkou. V práci není třeba řešit inspekci obrysových křivek, křivky jsou vždy stejné díky formě v lisovací stanici, z pohledu inspekce nás zajímá spíše inspekce kvality průhlednosti materiálu po jeho tváření.

### **5.1.1 Inspekce kvality povrchů**

Velmi důležitým faktorem pro inspekci kvality povrhů je kvalita obrazu z kamer. Vady kvality povrchů, které musí systém vizuální inspekce spolehlivě detekovat, bývají často velmi jemné, drobné, nezřetelné a špatně viditelné (na mezi pozorovatelnosti lidským okem). U inspekčního systému jde tedy především o kvalitu kamerou pořizovaného obrazu.

Jemná kresba obrazu může zcela zaniknout v šumu, také dynamický rozsah běžně používaných průmyslových kamer nebývá nijak slavný a umělé výtvory komprese obrazu mohou hledané objekty účinně zlikvidovat. Vše tedy začíná výběrem správné kamery. Potřebujeme kameru s vysokou dynamikou jasu a s nízkým šumem, ale především bez ztrátové komprese obrazových dat. Právě těmito vlastnostmi se vyznačují kamery DataCam, chceme-li hledat jemné nerovnosti obrysů a skvrnky s minimálním kontrastem.[l]

V našem případě potřebujeme detekovat vady na výsledné plastové fólii projevující se nerovnoměrným zahřátím fólie a vylisováním s optickými vadami, vadící koncovému zákazníkovy. Vady se projevují především sníženým i zvýšeným jasem, nejrůznějšími

tvary a proměnnou velikostí. Vlastní implementace detektorů, které dobře fungující v širokém rozsahu obrazových měřítek pomocí konvolučních filtrů je obtížná práce s nejistým výsledkem. Přístroj k vyjmutí významných bodů v obraze, obsažený v prostředí VisionLab v kroku gpu\_keypoint poskytuje žádané výsledky v detekci povrchových vad mnoha charakterů a rozměrů. Pro detekci významných bodů se využívá detekce založené na výpočtu determinantu Hessovy matice (matice parciálních derivací 2. řádu používající se ve vyšetřování funkce o dvou proměnných). K detekci obrazových vad (významových bodů) se využívá osmi obrazových měřítek a akcelerace výpočtu využívá výkonu GPU .

Pro každé z používaných obrazových měřítek lze samostatně nastavit práh detekce - takto lze velmi dobře vyřešit extrakci hledaných objektů např. v obrazovém šumu nebo v textuře povrchu použitého materiálů. Extrakce malé vady v textuře je vidět na Obrázek 33. Zde je také v pravém dolním rohu grafického editoru zobrazeno osmi prvkové pole prahů. Na dalších obrázcích je dokumentována multiměřítkovost a vynikající citlivost algoritmů hledání významných bodů i na velice jemné objekty na samé mezi viditelnosti lidským okem. [7]

| VisionLab verze 7.1                                                 |                                                       |                         |                                   |            |                    |                        |      | $\begin{array}{c c c c c c} \hline \multicolumn{3}{c }{\multicolumn{3}{c }{$ |
|---------------------------------------------------------------------|-------------------------------------------------------|-------------------------|-----------------------------------|------------|--------------------|------------------------|------|----------------------------------------------------------------------------------------------------|
| VisionLab<br>Kamera                                                 | Kroky                                                 |                         |                                   |            | Editor             |                        |      | $\widehat{\phantom{1}}$                                                                                                    |
| Cist z kamery                                                       | Vybrat soubory                                        |                         | Provést po vybraný                | Pridat     |                    | - Přizpůsobit na šířku |      |                                                                                                    |
| $\times$<br>₩<br>$\bullet$<br>Připojení kamery                      | <b>File</b><br><b>XO</b><br><b>SALES</b><br>Předchozí |                         | Dpakovaně provádět                | Violt před | $\frac{1}{4}$      | Přizpůsobit na výšku   | O    | 13                                                                                                    |
| Použít Uzavřít<br>Nastavení Kalibrace                               | Provést<br>Provést Zastavit                           |                         |                                   |            | Přizpůsobit        |                        | Zoom | Parametry Nápověda                                                                                                    |
| Parametry kamery<br>světel<br>obrazu                                | všechny<br><b>Man Následující</b><br>krok             |                         | Automaticky po změně              | $E + Smax$ |                    | 1:1 Zobrazit 1:1       |      | editoru                                                                                                    |
| <b>BBB</b> Kroky [Zastaveno]<br>* source                            |                                                       |                         |                                   |            |                    |                        |      | Datové objekty                                                                                                    |
| / IIII : gpu_keypoint [104ms]                                       |                                                       |                         |                                   |            |                    |                        |      | <b>E-O</b> Frame                                                                                                    |
| <vložit krok="" nový=""></vložit>                                   |                                                       |                         |                                   |            |                    |                        |      | E-2 Coordinate system<br>$\overline{E}$ Point                                                                                                    |
|                                                                     |                                                       |                         |                                   |            |                    |                        |      | E- Line                                                                                                    |
|                                                                     |                                                       |                         |                                   |            |                    |                        |      | E-C Rectangle                                                                                                    |
|                                                                     |                                                       |                         |                                   |            |                    |                        |      | E C Ring                                                                                                    |
|                                                                     |                                                       |                         |                                   |            |                    |                        |      | El-C Flag                                                                                                    |
|                                                                     |                                                       |                         |                                   |            |                    |                        |      | <b>B</b> Number<br>number_1                                                                                                    |
|                                                                     |                                                       |                         |                                   |            |                    |                        |      | number_2                                                                                                    |
|                                                                     |                                                       |                         |                                   |            |                    |                        |      | gpu_keypoint_1_number_1                                                                                                    |
|                                                                     |                                                       |                         |                                   |            |                    |                        |      | gpu_keypoint_1_number_3                                                                                                    |
|                                                                     |                                                       |                         |                                   |            |                    |                        |      | <přidat></přidat>                                                                                                    |
|                                                                     |                                                       |                         |                                   |            |                    |                        |      | El-Ch String<br>E Color                                                                                                    |
|                                                                     |                                                       |                         |                                   |            |                    |                        |      |                                                                                                    |
|                                                                     |                                                       |                         |                                   |            |                    |                        |      |                                                                                                    |
|                                                                     |                                                       |                         |                                   |            |                    |                        |      |                                                                                                    |
|                                                                     |                                                       |                         |                                   |            |                    |                        |      |                                                                                                    |
|                                                                     |                                                       |                         |                                   |            |                    |                        |      |                                                                                                    |
|                                                                     |                                                       |                         |                                   |            |                    |                        |      |                                                                                                    |
|                                                                     |                                                       |                         |                                   |            |                    |                        |      |                                                                                                    |
|                                                                     |                                                       |                         |                                   |            |                    |                        |      |                                                                                                    |
|                                                                     |                                                       |                         |                                   |            |                    |                        |      |                                                                                                    |
|                                                                     |                                                       |                         |                                   |            |                    |                        |      |                                                                                                    |
|                                                                     |                                                       |                         |                                   |            |                    |                        |      |                                                                                                    |
|                                                                     |                                                       |                         |                                   |            |                    |                        |      |                                                                                                    |
|                                                                     |                                                       |                         |                                   |            |                    |                        |      |                                                                                                    |
|                                                                     |                                                       |                         |                                   |            |                    |                        |      |                                                                                                    |
|                                                                     |                                                       |                         |                                   |            |                    |                        |      |                                                                                                    |
|                                                                     |                                                       |                         |                                   |            |                    |                        |      |                                                                                                    |
|                                                                     |                                                       |                         |                                   |            |                    |                        |      |                                                                                                    |
|                                                                     |                                                       |                         |                                   |            |                    |                        |      |                                                                                                    |
|                                                                     |                                                       |                         |                                   |            |                    |                        |      |                                                                                                    |
|                                                                     |                                                       |                         |                                   |            |                    |                        |      |                                                                                                    |
| $\vert\vert\vert\vert\vert$<br>l s<br>$\left\langle 1\right\rangle$ |                                                       |                         |                                   |            |                    |                        |      | $\vert \vert \vert \vert \vert$<br>$\leftarrow$<br>$\overline{\phantom{a}}$                                                                                                    |
|                                                                     |                                                       |                         |                                   |            |                    |                        |      |                                                                                                    |
| gpu_keypoint                                                        |                                                       |                         | <b>Q</b> number                   |            | Počet prvků:<br> 8 | ÷<br>目                 |      | $\Box$                                                                                                    |
| Jméno parametru                                                     | Hodnota                                               |                         | number_2                          |            | Vybraný prvek:     |                        |      | $\boxed{\Xi\Xi}$                                                                                                    |
| + vstupní obraz (frame)                                             | <b>D</b> source                                       | $\sigma$                |                                   |            |                    | Hodnota                |      | Z<br>$\Delta$                                                                                                    |
| + oblast hiedání (rectangle)                                        | □                                                     | 1.<br>2.                |                                   |            |                    | $\mathbf{1}$<br>0.5    |      | IJ                                                                                                    |
| práh významných bodů (number) [0200]                                | G.                                                    | 3.                      |                                   |            |                    | 0.08                   |      |                                                                                                    |
| metoda zjišťování orientace významných bodů (number)                | a Žádná                                               | $\frac{4}{7}$           |                                   |            |                    | 0.05                   |      |                                                                                                    |
| + kreslit výsledky do obrazu (flag)                                 | $\bullet$                                             | $\overline{\mathsf{s}}$ |                                   |            |                    | 0.005                  |      |                                                                                                    |
| počet nalezených bodů (number)                                      | g gpu_keypoint_1_number_1                             | 6.<br>7.                |                                   |            |                    | 0.005<br>0.005         |      |                                                                                                    |
| + souřadnice nalezených bodů (coordinate_system)                    | gpu_keypoint_1_coordinate_system_2                    | 8.<br>$\blacksquare$    |                                   |            |                    | 0.003                  |      | $\overline{\phantom{a}}$                                                                                                    |
| $\rm III.$<br>$\left\langle 1\right\rangle$                         |                                                       | $\vert$                 | $\left\langle \cdot\right\rangle$ |            |                    | $\rm{HH}$              |      | l k                                                                                                    |
| Detekce významných bodů s podporou GPU                              |                                                       |                         |                                   |            |                    |                        |      | x: 1135 y: 964 r: 107 g: 101 b: 67 a: 255                                                                                                    |

**Obrázek 33: Spolehlivá extrakce malé vady v textuře povrchu [7]** 

Inspekce povrchových vad patří svými nároky na kvalitu obrazu, rozlišení obrazu, složitost algoritmů a požadavky na výpočetní výkon mezi nej složitější úlohy kontroly povrchu. Systém strojového vidění VisionLab poskytuje ty správné nástroje, jimiž lze s požadavky tohoto typu efektivně pracovat.

### **5.2 DataCam0316**

V práci použitou kamerou je DataCam 0316 (viz. Obrázek 34). Jedná se o černobílou CC D kameru s rozlišením 640x480 pixelů. Tento typ stejně jako ostatní kamery DataCam přenáší data přímo do počítače přes rozhraní USB 2.0 v bezeztrátovém obrazovém formátu RAW . V PC se provádí kroky samotné inspekce a rychlost vyhodnocení záleží dále pouze na HW výbavě připojeného PC.

Mezi základní vlastnosti patří především plug and play ovladač pro obsluhu, díky němuž je možné kdykoliv během běhu aplikace odpojit a připojit DataCam. Stejná situace je i u modulů DataLab. Aplikace by ovšem bez signálů z modulů DataLab nefungovala korektně, tudíž je do řešené aplikace zavedeno opatření, jenž při odpojení modulů Datal^ab převede aplikaci do režimu stop. Po znovu zapojení probíhá opět jako při čistém startu aplikace inicializace a až poté start celého procesu. Dále již zmíněný kvalitní obraz v RAW formátu pro minimalizaci nechtěných rušivých vyhodnocení (artefaktů).

S jednou kamerou DataCam jsme schopní ovládat až čtyři světla DataLight připojená přes konektor RJ45. Kamera DataCam s osvětlovači DataLight komunikuje po, v průmyslu i spotřební elektronice rozšířené, sběrnici I2C ve funkci Master/Slave.

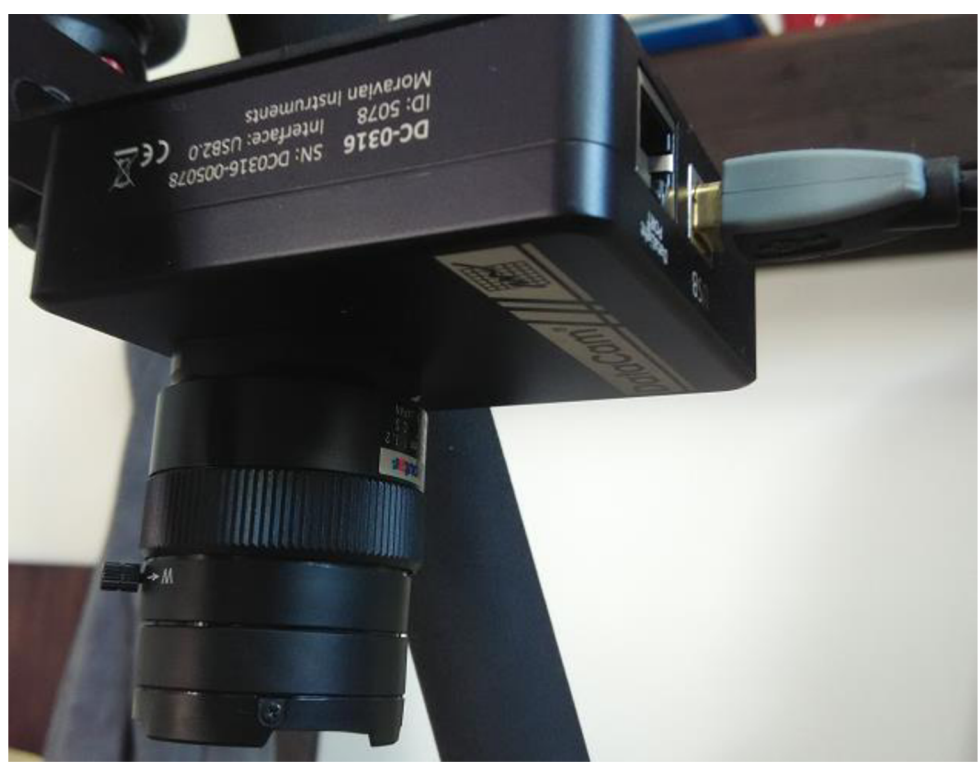

**Obrázek 34: DataCam 0316** 

### **5.3 Přístroj** *camera* **v Control Web a jeho použití v inspekci**

Spuštění samotného editoru VisionLab není možné ze samostatné spustitelné aplikace. Přistoupit do něj lze pouze přes vývojovou verzi prostředí Control Web za pomoci přístroje *camera* a výběrem "VisionLab editor" po stisku pravého tlačítka myši (viz. Obrázek 35). V Control Webu je i bez nainstalování editoru VisionLab přístroj *camera* a *gl\_camera.* Jejich použití je v takovém případě omezené. Obraz jde v *inspektoru* přístroje namapovat na kameru, lze provádět výpočty s proměnnými zamapovanými v Control Webu. Oba přístroje mají nativní i událostní procedury stejně jako všechny přístroje v paletě přístrojů. Velké omezení je ale nemožnost zpracování obrazových dat. Pokud tedy chceme řešit aplikaci s vyhodnocením obrazových dat je třeba použití Control Webu s editorem VisionLab.

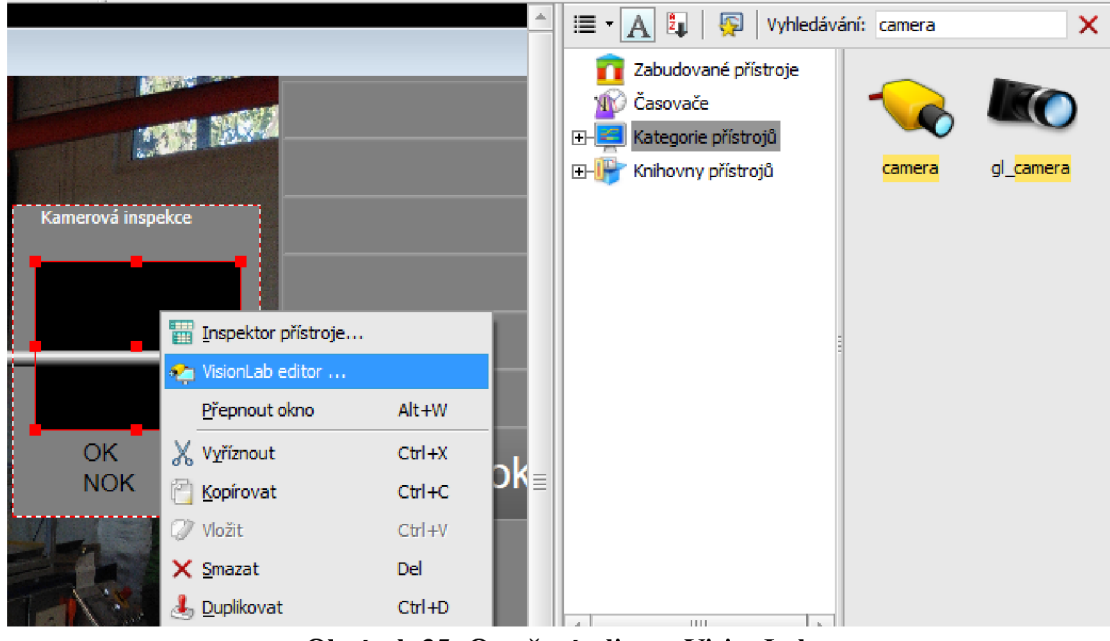

**Obrázek 35: Otevření editoru VisionLab** 

Samotný editor pak vypadá následovně (viz. Obrázek 36). V levé části vidíme prováděné kroky. Ve střední části je umístěn obraz z inspekční kamery se zakresleným červeným obdélníkem vyznačujícím kontrolovaný výrobek. Tento obdélník určuje oblast (region) vyhodnocení výsledného výrobku. Ve spodní části editoru je označený krok z levé části obrazovky rozdělen do dílčích kroků, které se nastavují individuálně. Je zde kromě již zmíněného regionu volen i vzorový obraz, jímž byl v našem případě hotový výrobek bez vad. Podle něj se poté porovnávají ostatní výrobky vycházející z linky a v aplikaci je vyhodnocena inspekce indikátory OK a NOK v bloku kamerová inspekce přehledové obrazovky aplikace (viz. Obrázek 30).

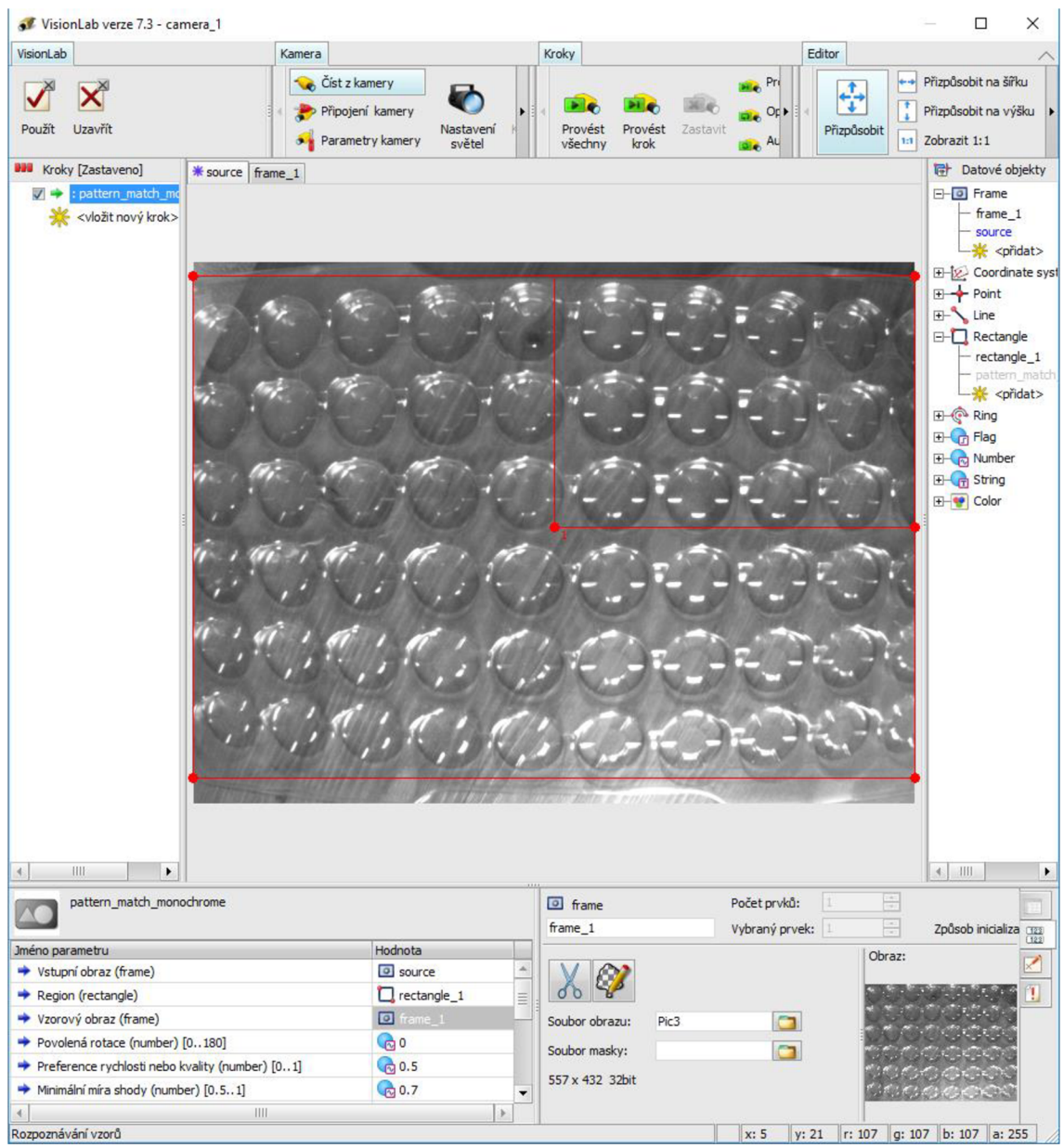

**Obrázek 36: Editor VisionLab** 

Inspekce v práci se zabývá vyhodnocením zmléčnění výsledného výrobku vlivem příliš velkých teplot při ohřevu. Po konzultaci s odborníky v Moravských přístrojích byl zvolen krok patern-match-monochrome. V inspekci je tedy dle vzoru výsledného výrobku porovnávána shoda výrobku bez vady s čerstvě vylisovaným a odstřihnutým výrobkem, jak bylo nastíněno v odstavci výše.

### **5.4 Porovnání s jinými systémy**

VisionLab je nadstavba systému Control Web. Jejich spojením vzniká komplexní prostředí umožňující řídící mechanismy propojit s kamerovou inspekcí.

Pro VisionLab editor existuje dvojice obsloužitelných přístrojů a to sice *camera* a *gl\_camera* z palety přístrojů Control Web (viz. Obrázek 35). Přístroj *camera* je využitelný pro všechny kamery série DataCam nebo jiné kamery, či zařízení, pro něž existuje WDM ovladač. Přístroj *gl\_camera* umožňuje používat speciální kroky ve VisionLab editoru, jež přístroj *camera* nemá. Jedná se o speciální nástroje pro úpravu obrazu z kamery, které využívají programovatelných GPU . Díky velkému výkonu paralelních GPU lze v reálném čase snímkové frekvence přístroje *gl\_camera* použít na inspekce jež mají nárok na velký grafický výkon. Tato funkce vyžaduje grafickou kartu s ovladači splňujícími standard OpenGL 2.0 jimiž na trhu disponují grafické čipy značky NVIDIA, což je špička mezi výrobci grafických karet s přijatelnou cenou díky velké sérii výrobků.

VisionLab disponuje počtem 231 kroků rozdělených do 26 skupin. Díky nimž je kamerová inspekce zpřístupněna běžným realizátorům aplikací.

Velkou výhodou editoru VisionLab je možnost provádět výpočty s možnými mezivýsledky a vyhodnoceními v rámci jednotlivých kroků. Do prostředí Control Web jde tedy již výsledek výpočetní vyhodnocovací funkce.

Další výhodou je možnost přiřazování a čtení proměnných zamapovaných v globálních sekcích datových elementů Control Web. VisionLab si potřebné datové elementy převede na typ podle původního typu proměnné:

- Real, Integer, atd. (další číselné typy prostředí)  $\rightarrow$  Number
- Boolean  $\rightarrow$  Flag

Při opačném převodu proměnné je převod obdobný, ale opačný.

Možnost více kamer připojených do jednoho PC (existují aplikace se šestnácti kamerami). Možnost práce s off-line snímky ve speciálním režimu přístroje *camera.* 

VisionLab pracuje ideálně s kamerami DataCam. V sortimentu těchto kamer se však nenacházejí vysokorychlostní a lineární kamery. V převážné většině kamerových inspekcí však kamery DataCam naprosto vyhovují.

Konkurence schopný co se funkčnosti týče, může být například systém LabView. Ten je velmi podobný koncepci Control Web + VisionLab, umožňuje kromě něj též obsluhu rychlostních kamer i lineárních kamer a také programování v objektových jazycích C++, C# a dalších. Pořizovací cena je dvojnásobná tudíž, nesrovnatelná (viz. Tabulka 4).

Za dalšího konkurenta by se dal považovat Matlab, ale vzhledem k ceně vyšší než LabView a víc než dvojnásobně vyšší ceně než Control Web s VisionLabem je skutečně nesrovnatelný.

Pokud by zákazník požadoval k inspekci využití lineárních, či rychlostních kamer je LabView a Matlab nejlepší možnou alternativou Control Webu s VisionLabem co se ceny týče (viz. Tabulka 4).

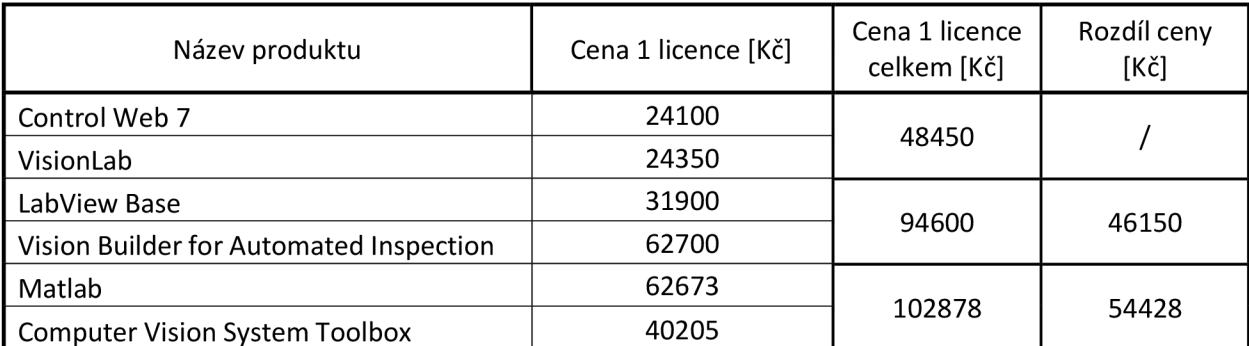

**Tabulka 4: Srovnání cen produktů strojového vidění** 

# **6 OVĚŘENÍ FUNKCE**

Řídicí aplikace byla nainstalována na počítač DataLab PC s operačním systémem Windows 7 Embedded. K počítači byly připojeny jednotky DataLab I/O a kamera DataCam. Signály linky byly simulovány spínači připojenými k jednotkám DataLab. Pro reálné připojení nového řídicího systému k lince by bylo nutné stávající řídicí systém odpojit což je časově náročné a nebylo to možno provést z důvodu vytížení linky výrobou. Elektrické připojení nového řídicího systému je zakresleno v dokumentaci (viz. Seznam příloh) a je možné jej podle tohoto zapojení v budoucnu realizovat. Nicméně absence připojení nového řídicího systému k výrobní lince nebránila vytvoření a otestování řídicího programu, který je hlavní částí nového řídicího systému.

Po startu aplikace lze pozorovat zasednutá tlačítka Příprava a Start. Zasednutí značí jejich nepřístupnost. Pro jejich zpřístupnění musí být zapojeny oba moduly DataLab a kamera DataCam v případě tlačítka Příprava a dokončen *program* obsluhující přípravu (viz. Obrázek 37) provozu (nahřátí topných zón apod.) pro povolení tlačítka Start.

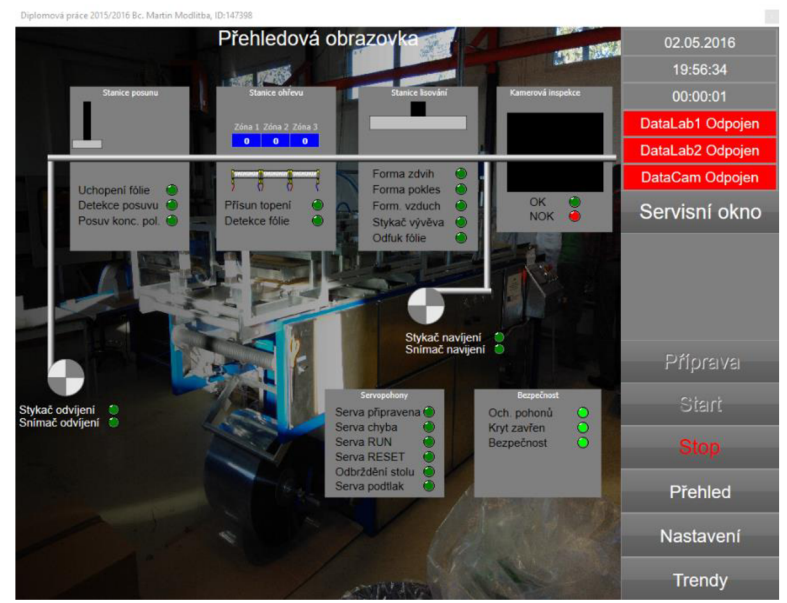

**Obrázek 37: Přehledová obrazovka po startu aplikace** 

Po ověření konektivity modulů DataLab a kamery DataCam (viz. Obrázek 38) je povoleno tlačítko Příprava.

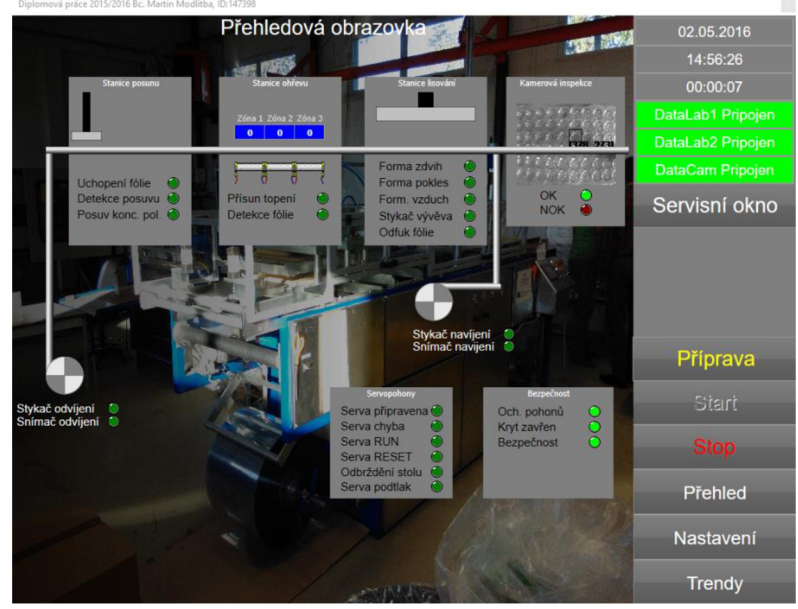

**Obrázek 38: Po zapojení modulů DataLab a kamery DataCam** 

Po stisku tlačítka Příprava (viz. Obrázek 39) probíhá detekování fólie ve stroji, zapnutí vývěvy (stykač vývěvy) a nahřívání tří-zónového topení.

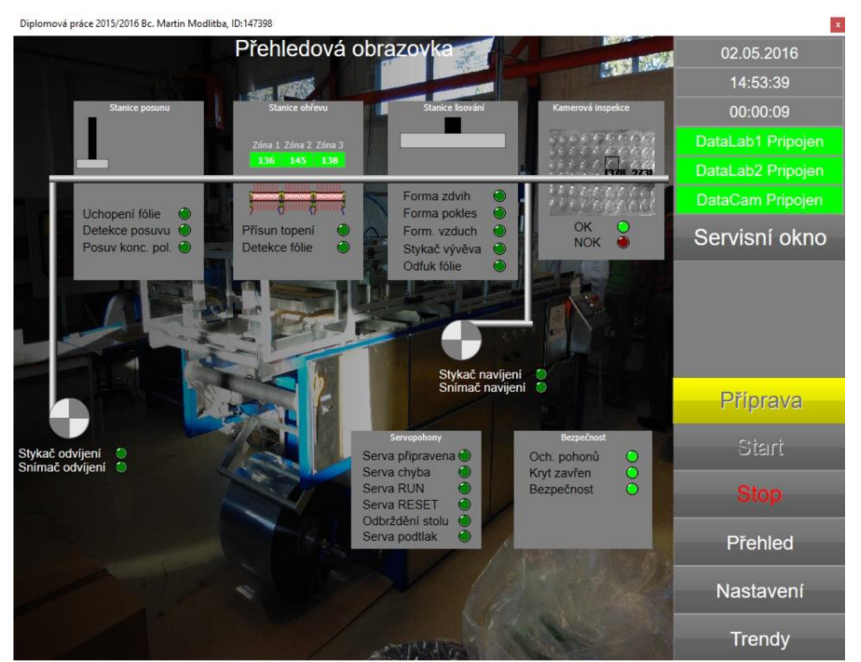

**Obrázek 39: Po stisku tlačítka Příprava** 

Po skončení programu přípravy linky je povoleno tlačítko Start (viz. Obrázek 40).

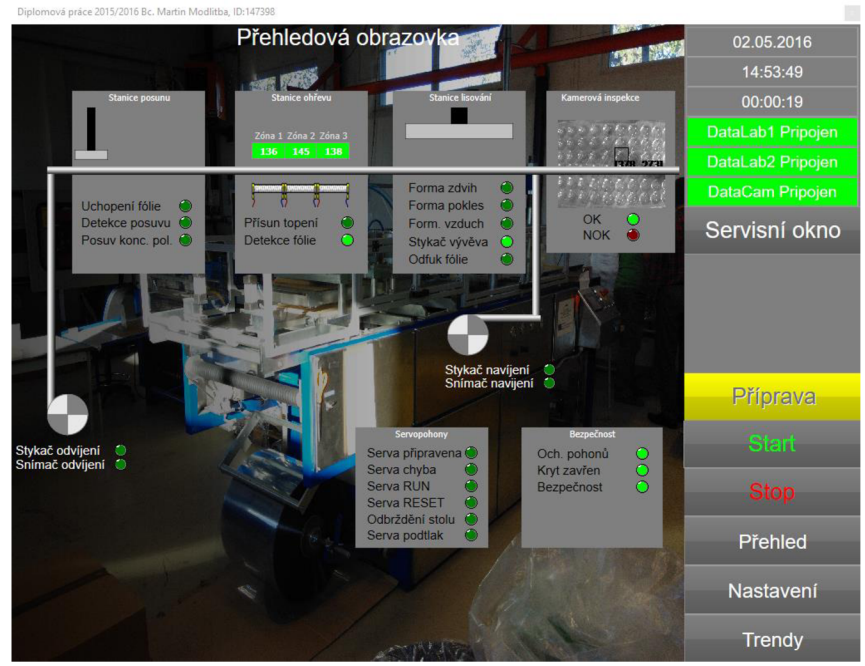

**Obrázek 40: Povolen Start** 

Po stisku tlačítka Start se nejprve roztočí motor odvíjení a uchopí a posune se fólie (viz. Obrázek 41).

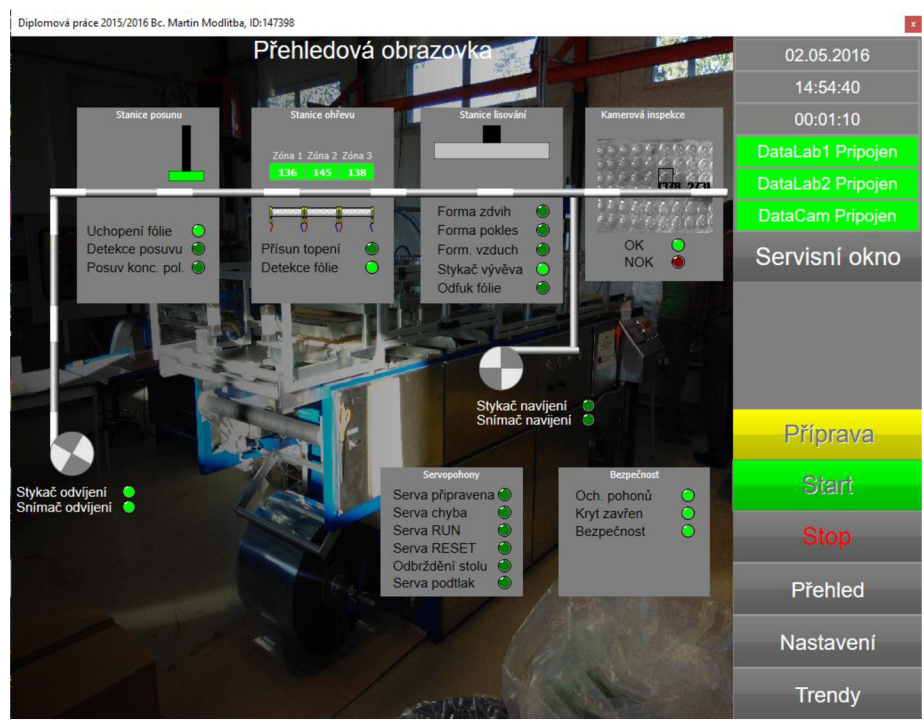

**Obrázek 41: Start - Stanice posuvu** 

Poté se přisune topení rozehřáté na pracovní teplotu (viz. Obrázek 42).

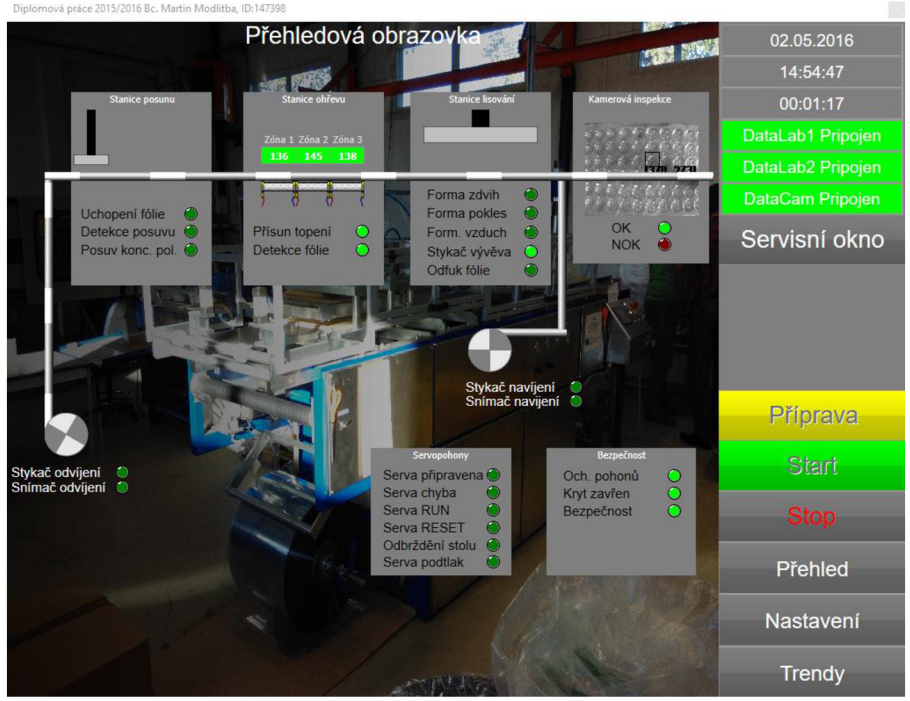

**Obrázek 42: Start - Stanice ohřevu** 

Při druhém posunu fólie se zapojuje do činnosti lisovací stanice (viz. Obrázek 43). Proces dále cyklicky pokračuje do doby, než obsluha stiskne tlačítko Stop, nebo Central Stop.

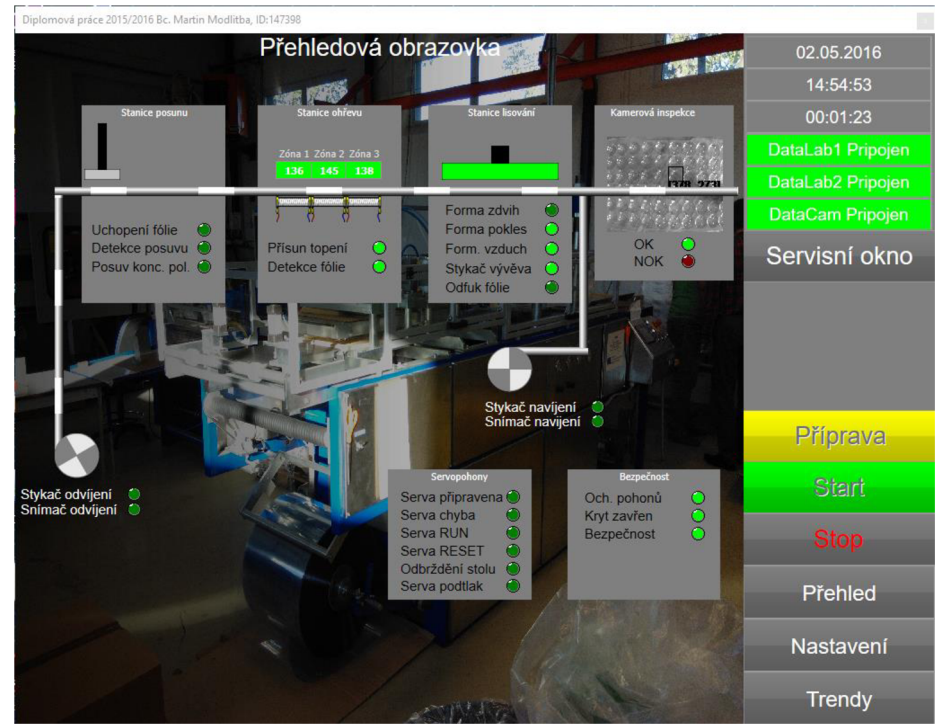

Obrázek 43: Start - Stanice lisování

## **7 ZÁVĚR**

Cílem této diplomové práce byl návrh kompletní realizace řízení technologického procesu s pomocí prostředí Control Web 7 s editorem VisionLab. Řízeným technologickým procesem je termoformovací výrobní linka na výrobu transportních zásobníků z plastových plátů na skleněné zátky do vín a šampaňských. Řešení zakázky je pod záštitou společnosti Moravské přístroje a.s. a výsledná realizace je pro zákazníka firmu Auttep s.r.o. zabývající se plastikářskou výrobou.

Nejprve byla zanalyzována funkce výrobní linky. Bylo vytvořeno původní technologické schéma linky. Byl zjištěn počet vstupně výstupních kanálů (tagů) a přepracována výkresová dokumentace, jež byla nově navržena pro řídicí prvky společnosti Moravské přístroje a.s..

V části koncepce řídicího systému byl nejpve přepracován vývojový diagram procesního řízení s jednotlivými částmi vytvořeného hlavního programu, jenž se stará o bezchybný chod řídicí aplikace. Tento vývojový diagram byl popsán a byly určeny cíle, jimiž je vylepšit a zrychlit výrobu zároveň s kvalitou výsledného produktu. Dále je v této části vytvořeno nové technologické schéma linky a proveden návrh počtu I/O karet v modulech DataLab. Je popsáno řešení vykreslování grafických částí aplikace (volba standardů) a čtenář je seznámen s výslednou konfigurací DataLab PC, použitého v rozvaděči výrobní linky. Následuje popis jednotlivých modulů DataLab použitých v návrhu společně s označením a významem svorek. V této části diplomové práce jsou také popsány možnosti implementace prostředí Control Web. A uvedena konfigurace HTT P serveru výsledné aplikace včetně výsledného vzhledu generované webové stránky.

Ve čtvrté části diplomové práce je nejprve v bodech popsáno prostředí Control Web 7. Dále je řešen vzhled samotného vývojového prostředí. V podsekcích algoritmů řízení jsou jednotlivé programy (hlavní program + podprogramy), je ž obstarávají chod celé aplikace. Jednotlivé podsekce obsahují kromě popisu těchto programů vždy i jejich vývojový diagram. Následuje výpis použitých kanálů (tagů) do tabulky, jenž je v aplikaci doplněn o použité pomocné proměnné a konkrétní údaje kamery DataCam.

Návrh vizualizace je velkou sekcí čtvrté části diplomové práce. Je zde řešena konkrétní mnou vytvořená aplikace. Jsou představeny trvalé údaje, jako jsou aktuální datum a čas, včetně času od spuštění aplikace, jež se nepřepisují volenými obrazovkami aplikace. Dále je zde představena hlavní přehledová obrazovka. Poté je zmíněna nastavovací obrazovka a obrazovka s trendy, na níž je možno sledovat vývoj teplot tří-zónového topení v závislosti na čase.

V páté části diplomové práce je zprvu popsána funkce editoru VisionLab v prostředí Control Web 7 včetně inspekce kvality povrchů, jíž se zabývá kamerová inspekce

realizovaná v diplomové práci. Dále je popsána fyzicky použitá kamera DataCam její propojení s prostředím Control Web 7 s editorem VisionLab. Následně je popsáno prostředí editoru VisionLab. A je zhotoveno porovnání s konkurenčními systémy. Jako konkurenční systémy byly zvoleny systémy Labview a Matlab jako cenově nej přijatelnější alternativy, jejich konkurenceschopnost, ale právě na ceně ztroskotává, jelikož v porovnání s prostředím Control Web 7 včetně editoru VisionLab je cena obou konkurenčních systému cca. dvojnásobně vyšší. Díky 231 krokům rozděleným do 26 skupin je navíc kamerová inspekce v editoru VisionLab zpřístupněna běžným realizátorům aplikací.

Poslední částí diplomové práce je ověření funkce návrhu aplikace. K ověření funkce bylo použito reálných HW prostředků popsaných v diplomové práci. Moduly DataLab i kamera DataCam byly fyzicky připojeny k aplikaci a byla vyzkoušena jejich funkčnost v simulovaných podmínkách. Připojení přímo na výrobní linku zatím neproběhlo, z důvodu časové tísně u provozovatele linky. Aplikace je, ovšem i tak plně připravena na implementaci do reálného provozu.

## **Literatura**

- [I] Firemní dokumentace Moravské přístroje a.s.
- [2] AUTOMA. *Přehled trhu softwaru SCADA* [online], [cit. 2015-11-28] Dostupné z: <http://automa.cz/res/pdf/43729.pdf>
- [3] CAGAS, Roman. *Control Web Všestranný pomocník pro tvůrce aplikačních programů* [online]. 2011 [cit. 2015-11-10]. Dostupné z: <http://automa.cz/pdfclick.php?id=43733>
- [4] RELIANCE. Co znamená SCADA/HMI? [online]. 2015 [cit. 2015-11-12] Dostupné z: <https://www.reliance.cz/cs/products/what-does-scada-hmi-mean>
- [5] CORLEY, M . *What is the difference between SCADA and HMI? Wonderware by Shneider Electric* [online]. 2013 [cit. 2015-11-25]. Dostupné z: [http://www.indusoft.com/blog/2013/04/19/what-is-the-difference-between-scada-and](http://www.indusoft.com/blog/2013/04/19/what-is-the-difference-between-scada-and-)hmi/
- [6] PASEK, Jan. *Automatizace procesů Laboratorní cvičení I.* 2015-12-05. Brno: Vysoké učení technické, 2015. Dostupné z: https://www.vutbr.cz/www\_base/priloha.php?dpid=100486
- [7] CAGAS, Roman. *Optická kontrola kvality obrysů a povrchů výrobků v prostředí systému VisionLab* [online]. 2015 [cit. 2015-12-20]. Dostupné z: [http://www.mii.cz/download/company/articles/ControlEngineering 0](http://www.mii.cz/download/company/articles/ControlEngineering)9 2015.pdf
- [8] SCHLEGEL, Miloš. *PID regulátory: problémy teorie a praxe* [online]. 2003 [cit. 2015- 12-22]. Dostupné z: <http://www.kvetakov.net/~koza/pid/schlegel>
- [9] BALDA , Pavel. *Informační a řídicí systémy I. SCADA a HMI systémy* [online]. 2007 [cit. 2015-10-30]. Dostupné z: <http://vendulka.zcu.cz/Download/Free/IRSl/index.php?dir=&file=IRSl->08 SCADA HMI.pdf
- [10] FPNDURA, Milan. *MA UP: Praktické použití regulátorů.* 2009.
- [11] Firemní dokumentace 2LD Plastic s.r.o.
- [12] Firemní dokumentace Auttep s.r.o.

## **Seznam zkratek**

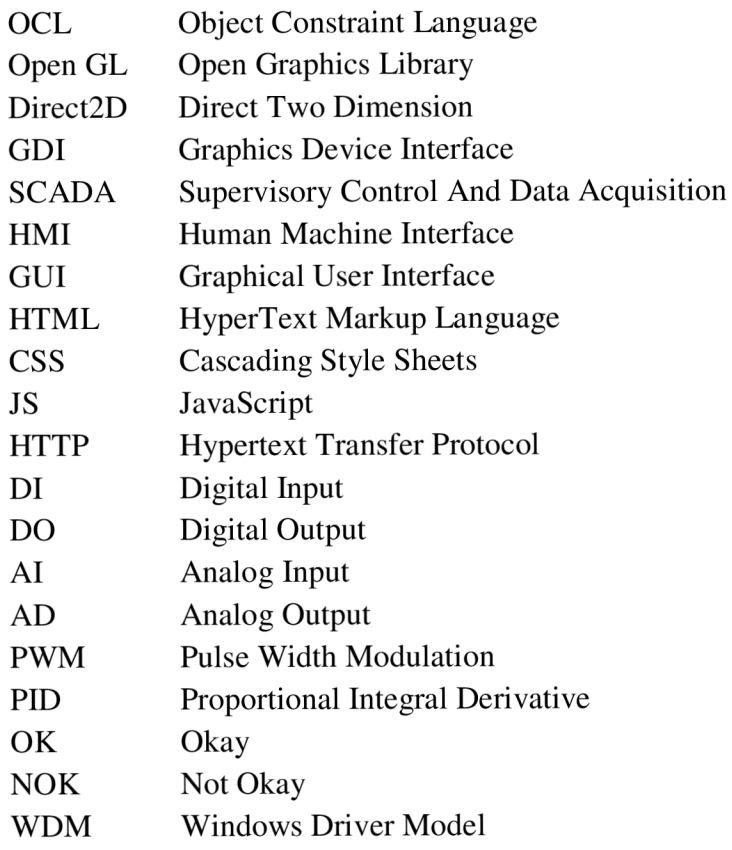

## **Seznam příloh**

Příloha 1. CD s vypracovanou aplikací, vizualizací a s přiloženou diplomovou prací v elektronické podobě.

Příloha 2. Výkresová dokumentace s upravenými řídícími signály vzhledem k návrhu.